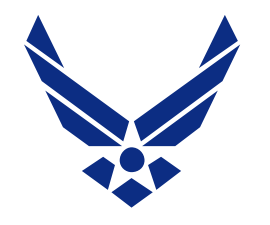

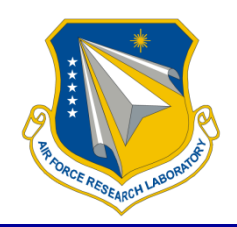

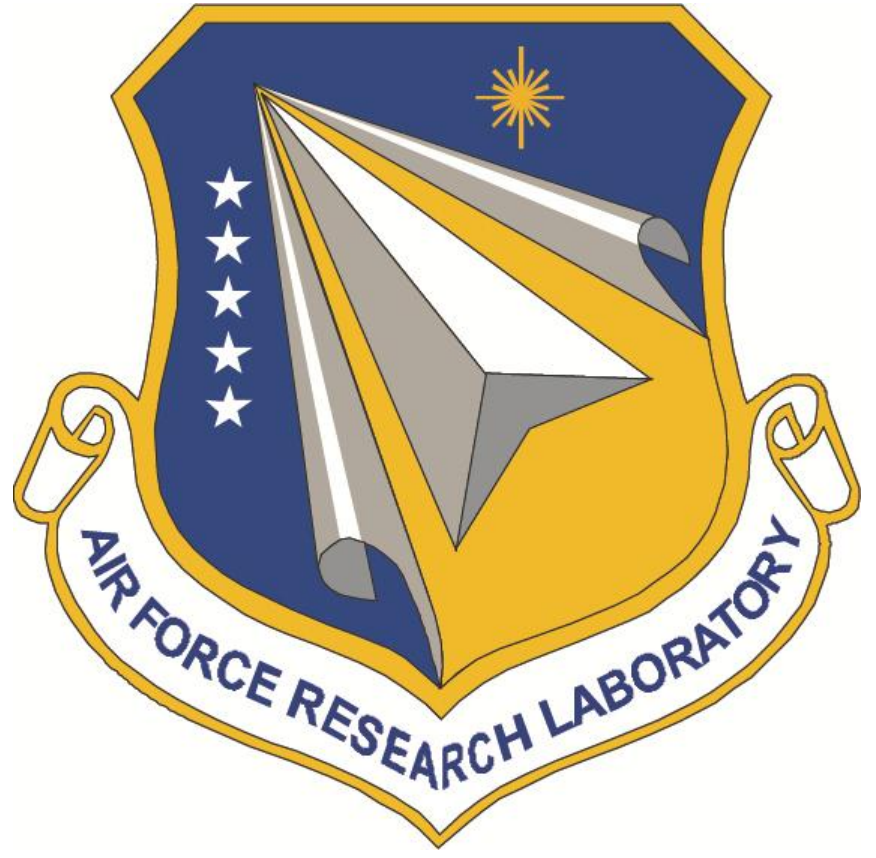

*Integrity Service Excellence*

DISTRIBUTION A: Approved for public release; distribution unlimited (Date cleared: 24 September 2012; Case Number: 88ABW-2012-5094)

**Reversing the Palladius Mapping of Chinese Names in Russian Text**

**31 October 2012**

**Dr. Katherine M. Young N-Space Analysis, LLC**

**Human Trust & Interaction Branch (711HPW/RHXS) 711th Human Performance Wing Air Force Research Laboratory Wright-Patterson AFB**

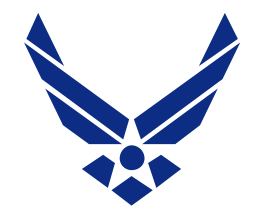

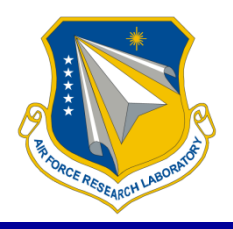

Co-authors: Jeremy Gwinnup Joshua Reinhart SRA International, Inc.

Thanks to: Dr. Ray Slyh, AFRL Dr. Tim Anderson, AFRL Mr. Bill McIntyre, USAF

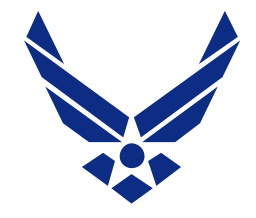

# **Overview**

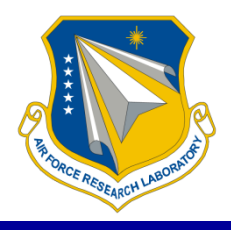

- The Problem
- **Workflow**
- Interface Design
	- Human-in-the-loop
	- Automatically-generated options
	- Saving a dictionary
- Applying the Dictionary to New Documents
- Future Possibilities

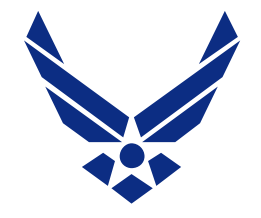

# **The Problem**

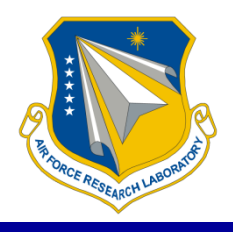

When using Systran to support Russian to English translation:

- Systran translates known words, and sounds out unknown words
- Chinese names follow a separate Palladius sound mapping

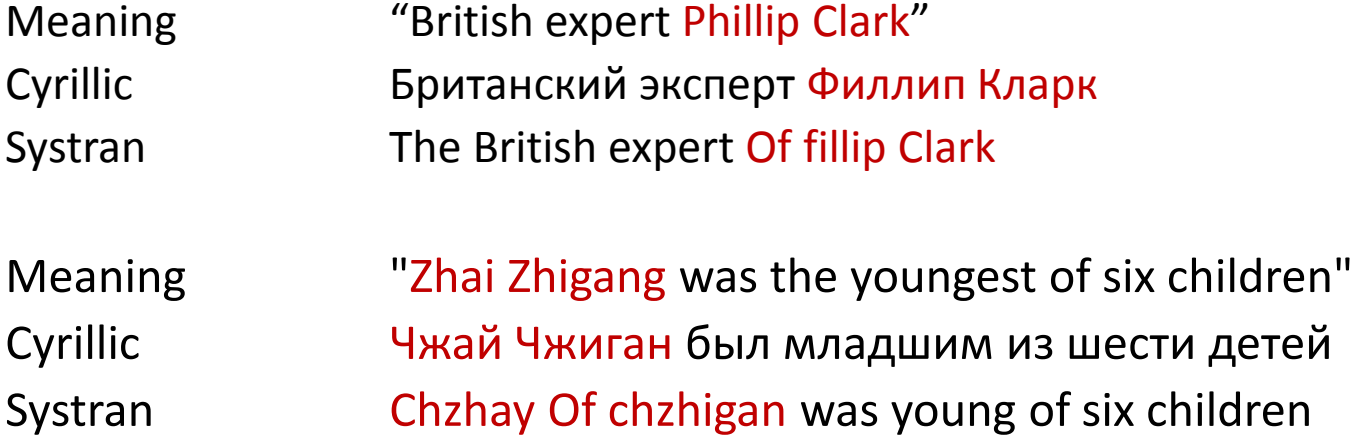

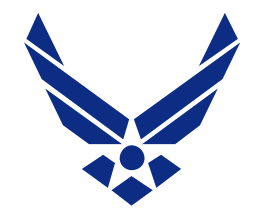

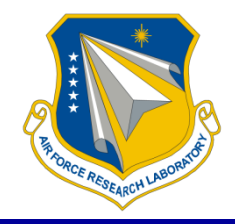

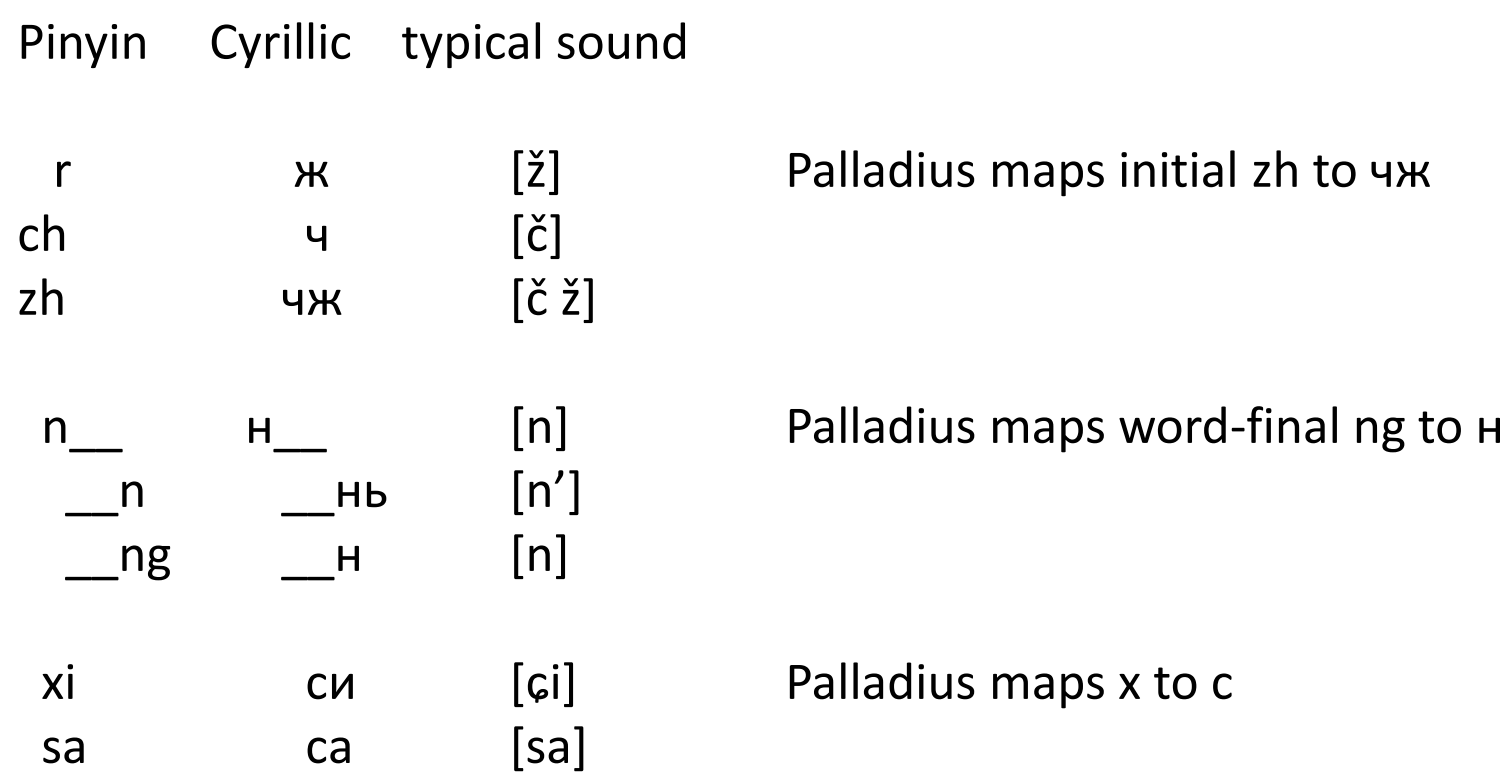

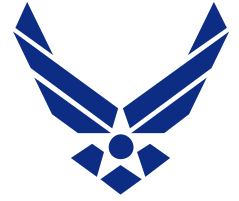

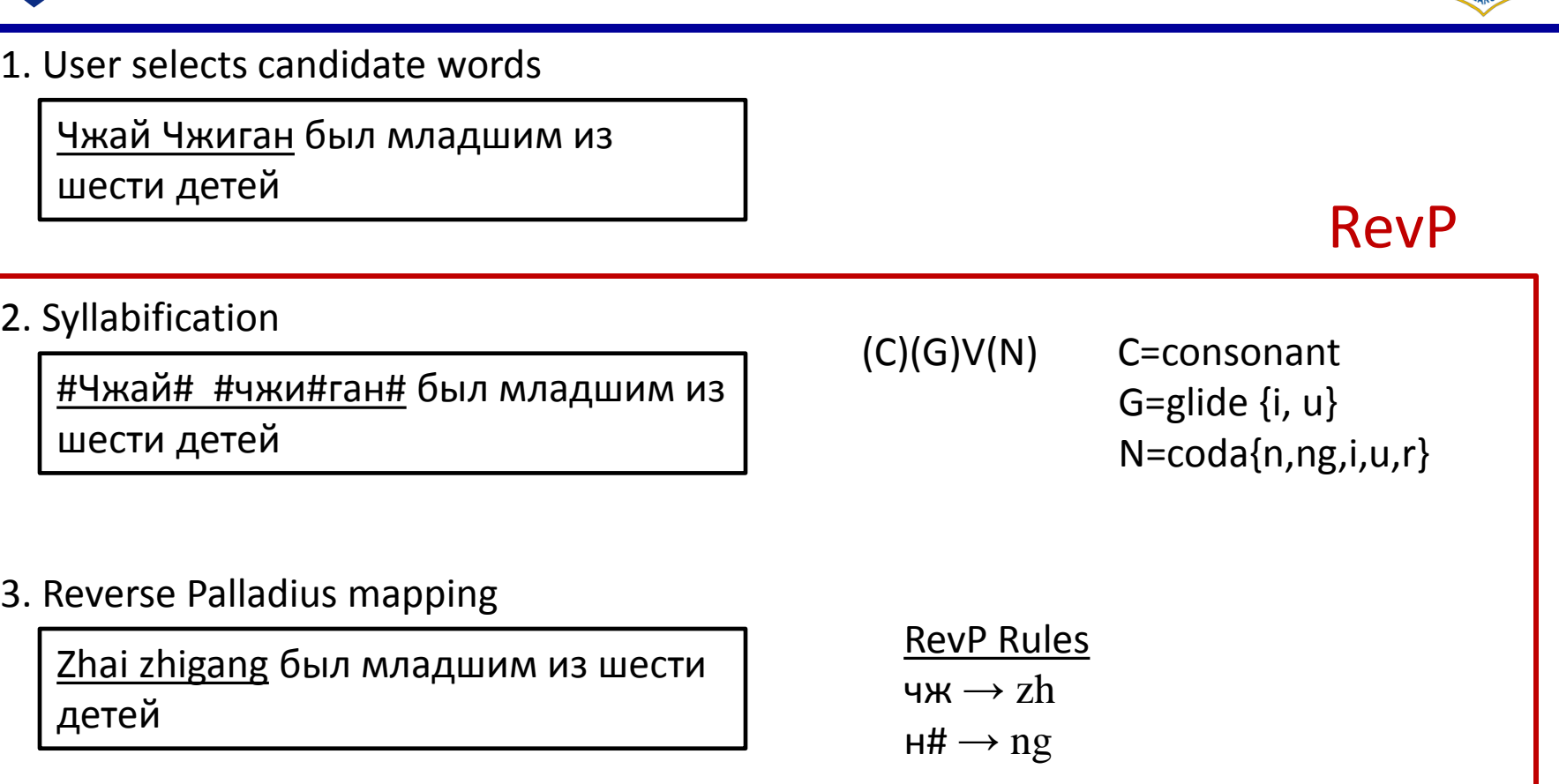

4. Systran

Zhai zhigang was young of six children

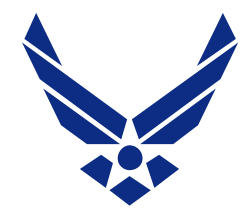

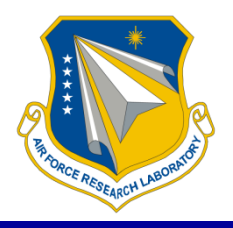

The user compiles a list of Chinese/Russian syllable correspondences

and uses this list to hand-edit the Systran errors.

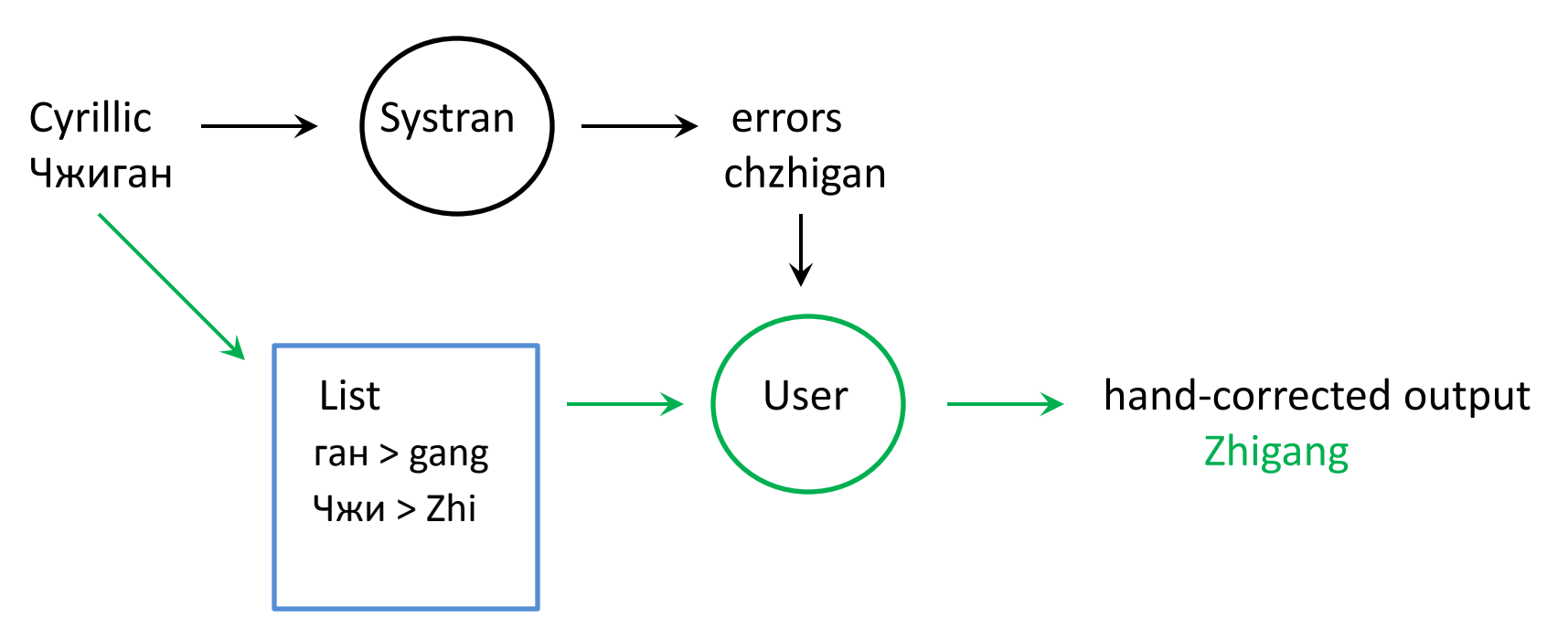

- The user has to look back at the original spelling of the name.
- Each instance in the text has to be separately corrected.
- These corrections must be repeated in each new document.

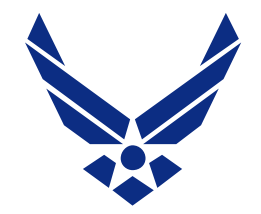

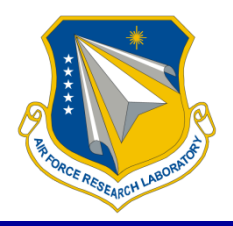

- The user selects a word and the program provides the Reverse Palladius form
- The new mappings are saved in a dictionary for future use, either with Systran or as a stand-alone process.

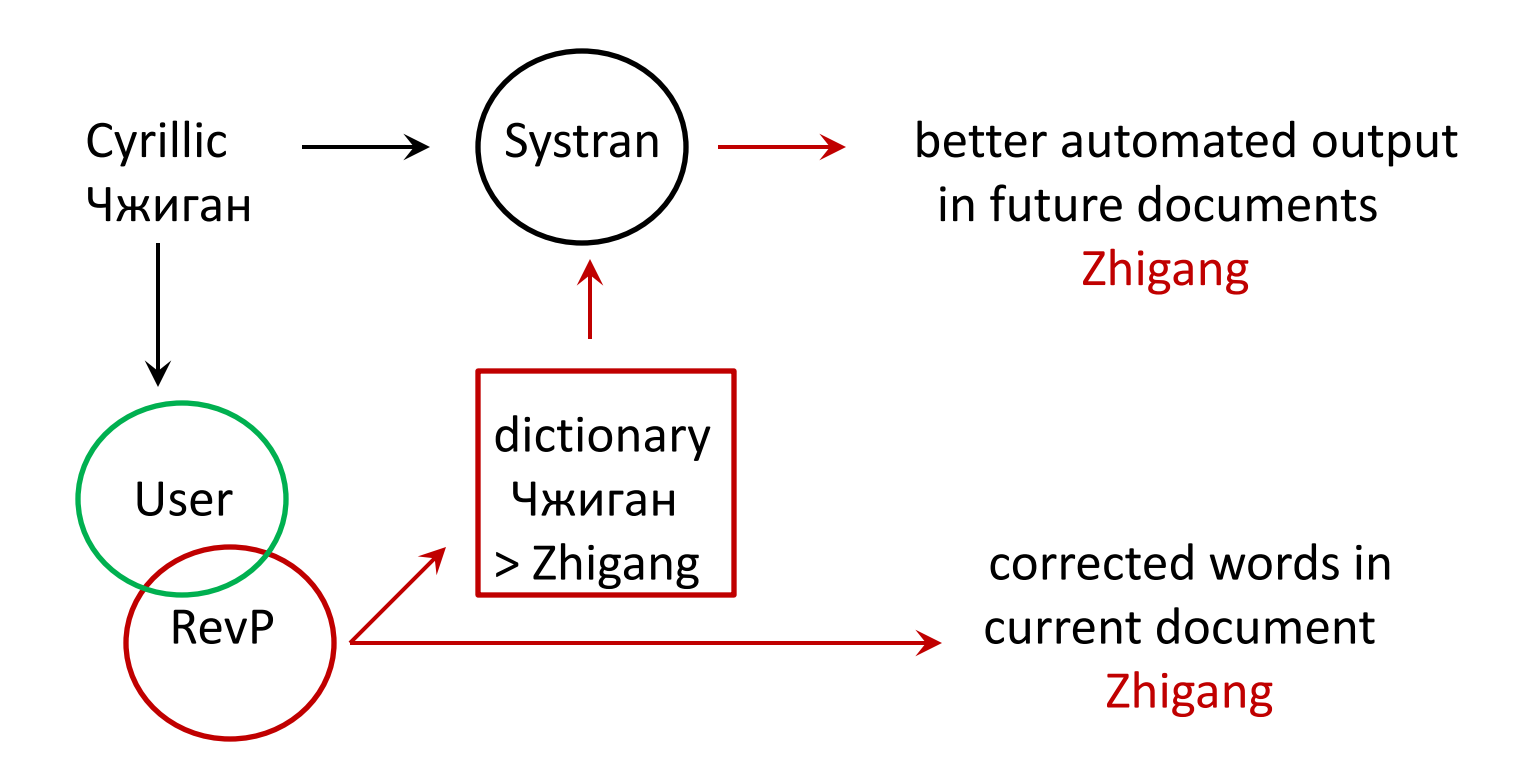

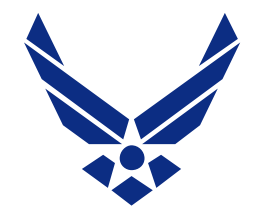

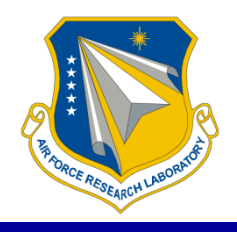

- We use a human-in-the-loop to identify the candidate words
- We provide alternative mappings
- We store the user's choices in a dictionary

- The dictionary can be applied to new documents within Systran
- The dictionary can be applied independently

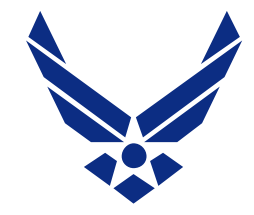

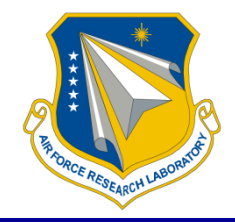

We don't want to apply the Reverse Palladius mapping to Russian words, or to words borrowed from other languages

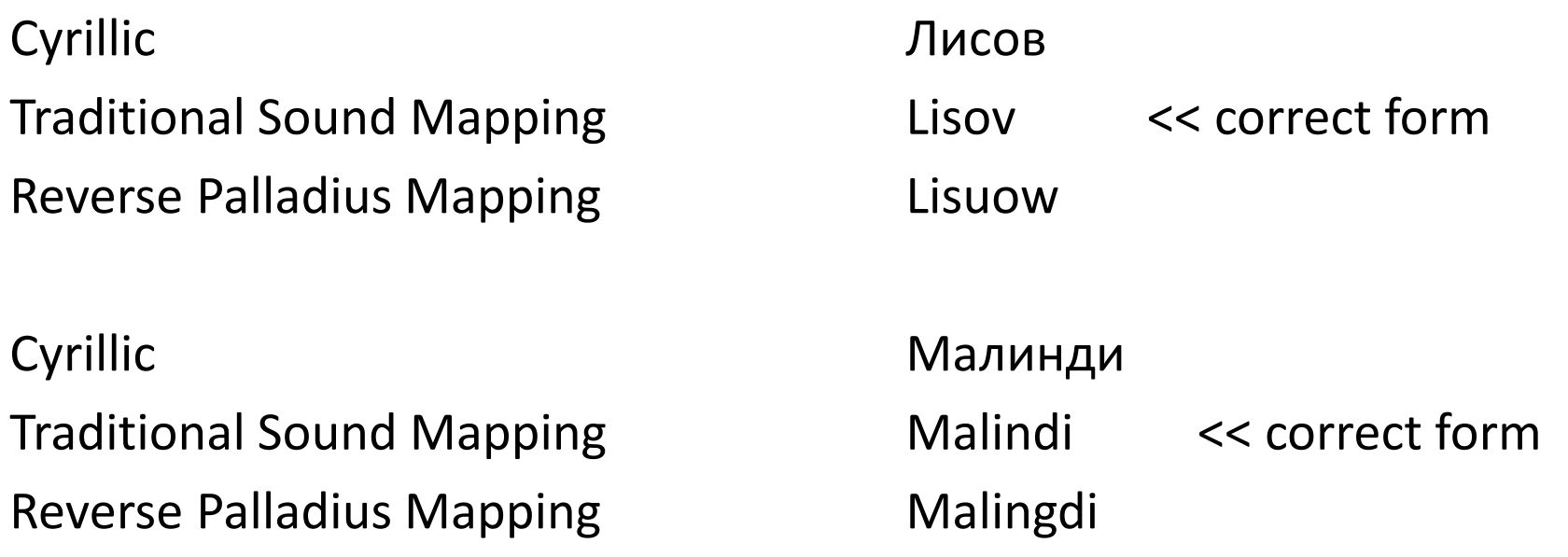

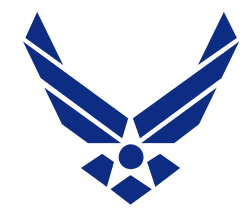

### Human-in-the-loop: Identifying Russian Inflection

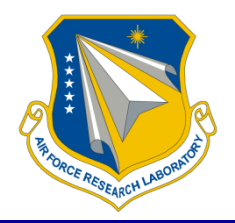

If the name occurs as the object of a verb or preposition, it may appear with Russian case endings.

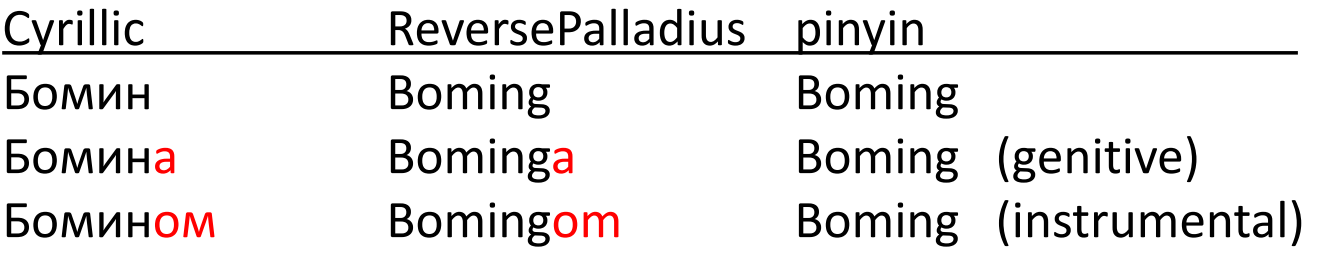

We optionally apply a stemming program to remove inflections before the sound mapping:

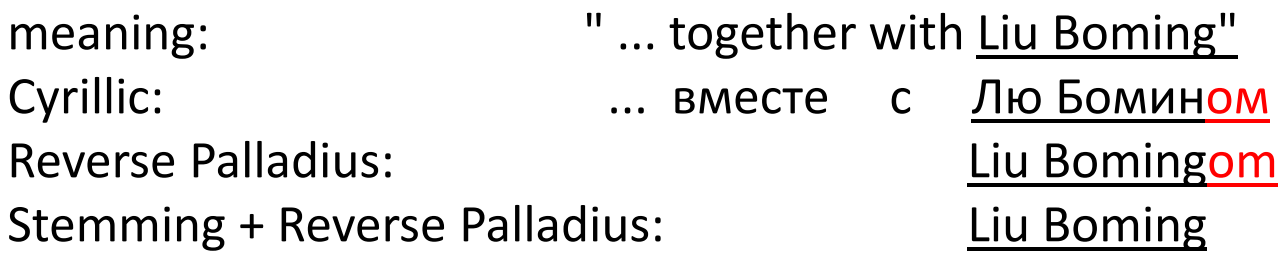

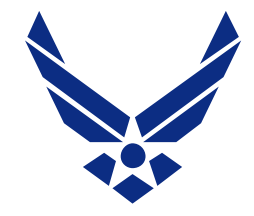

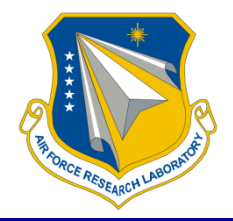

We cannot apply the stemmer in all instances.

For example, the Chinese name Baohua ends in /a/, which is a potential Russian inflectional ending.

Stemming of **Baoxya** creates an error:

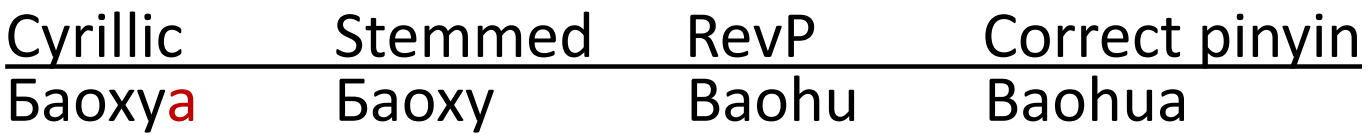

The RevP program generates the various possible forms, and we rely on the user to select the correct alternative.

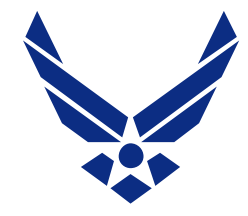

#### Interface: User Selection

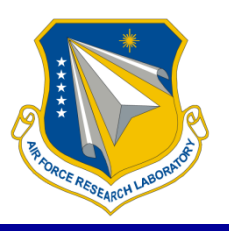

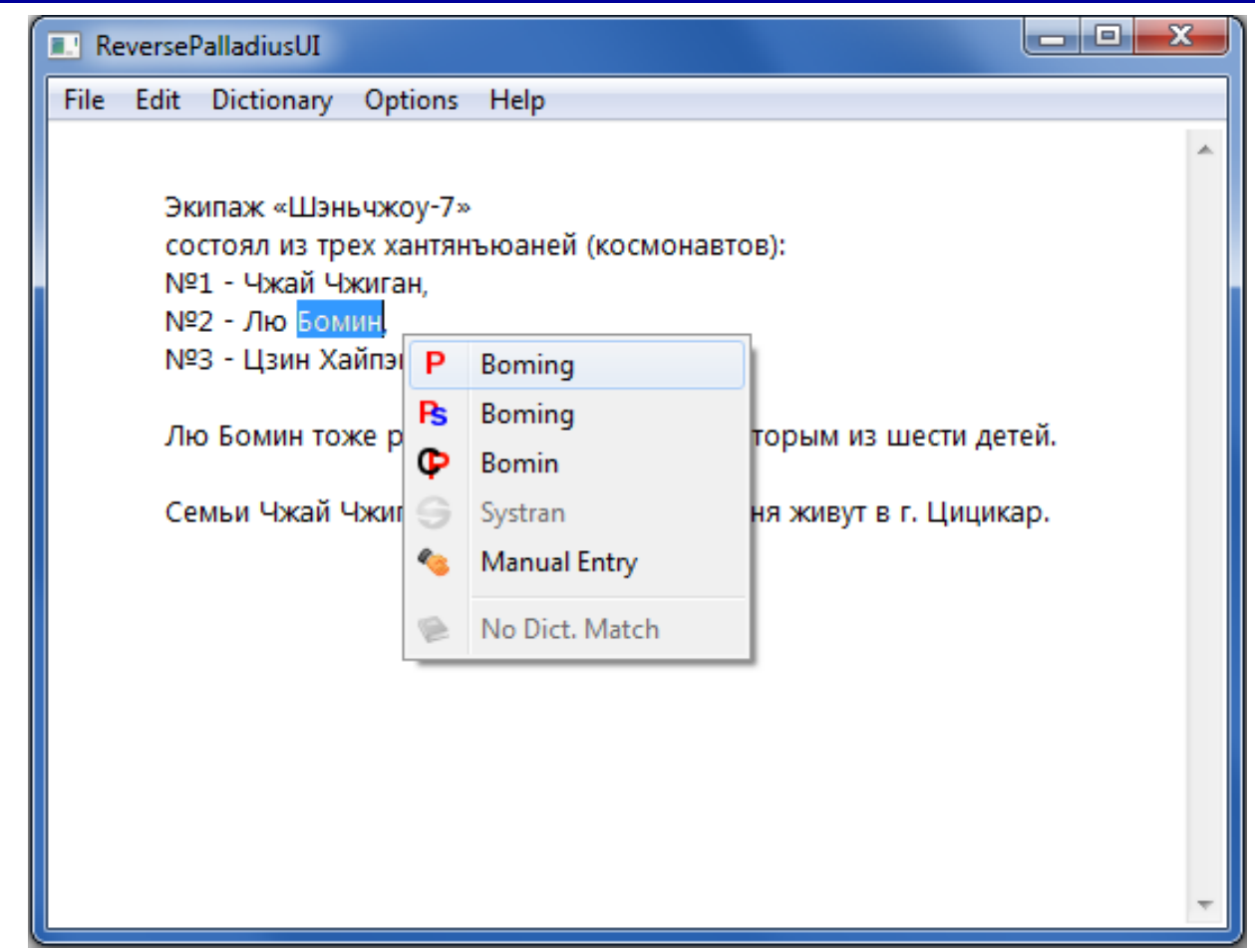

The user has selected the name, Бомин.

The program presents the user with the various options for the selected word. The first option is the Reverse Palladius Mapping.

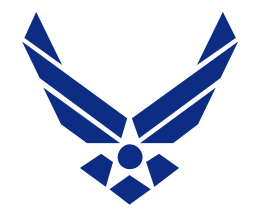

## Interface: Replacing the Word

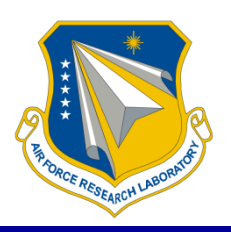

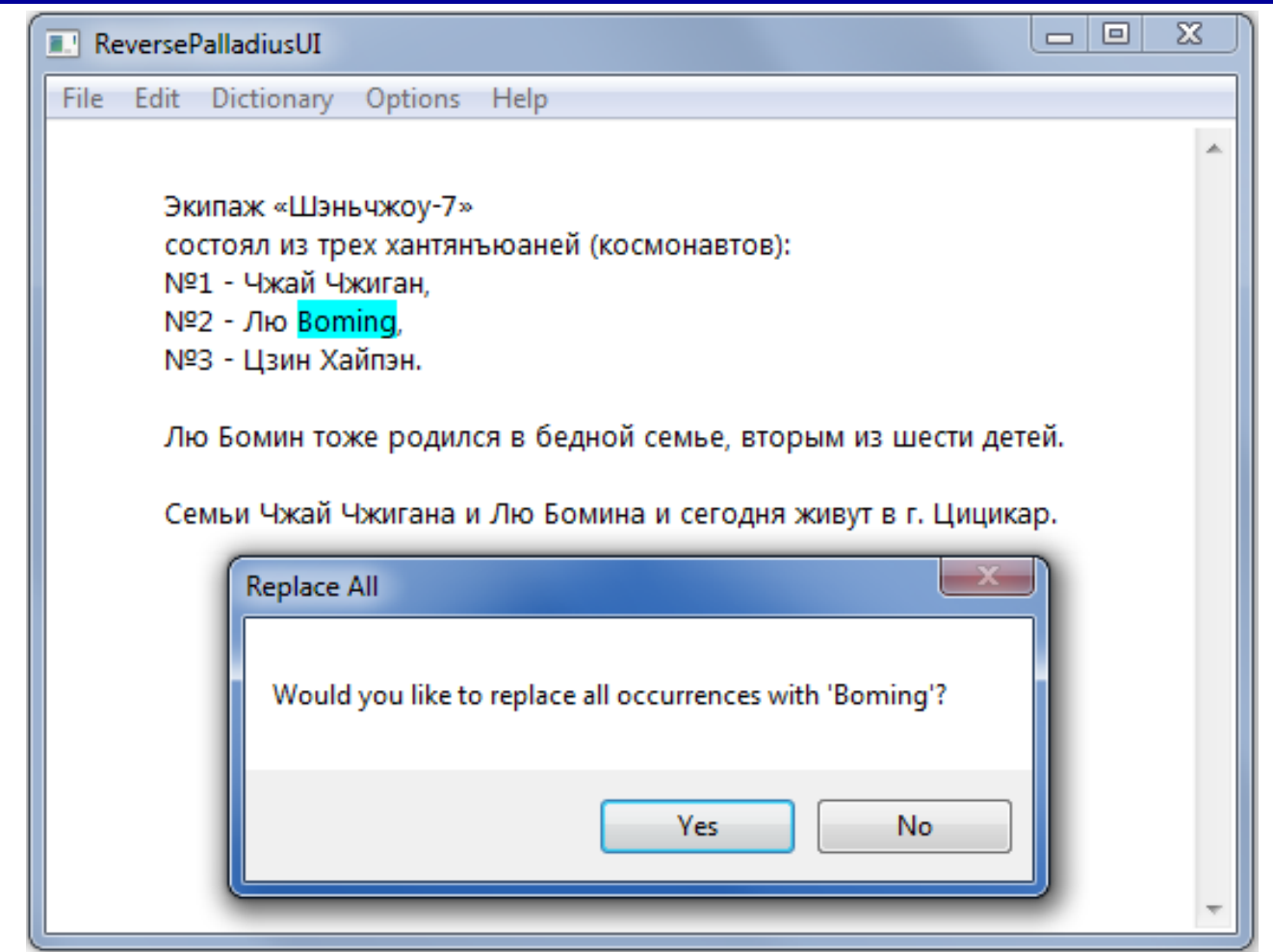

#### The selected form replaces the original, and the program offers to replace all instances of this word.

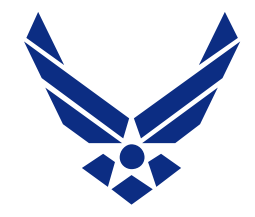

### Interface: Replacing the Word

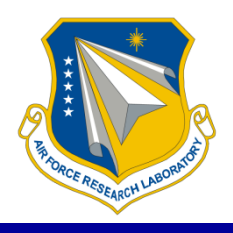

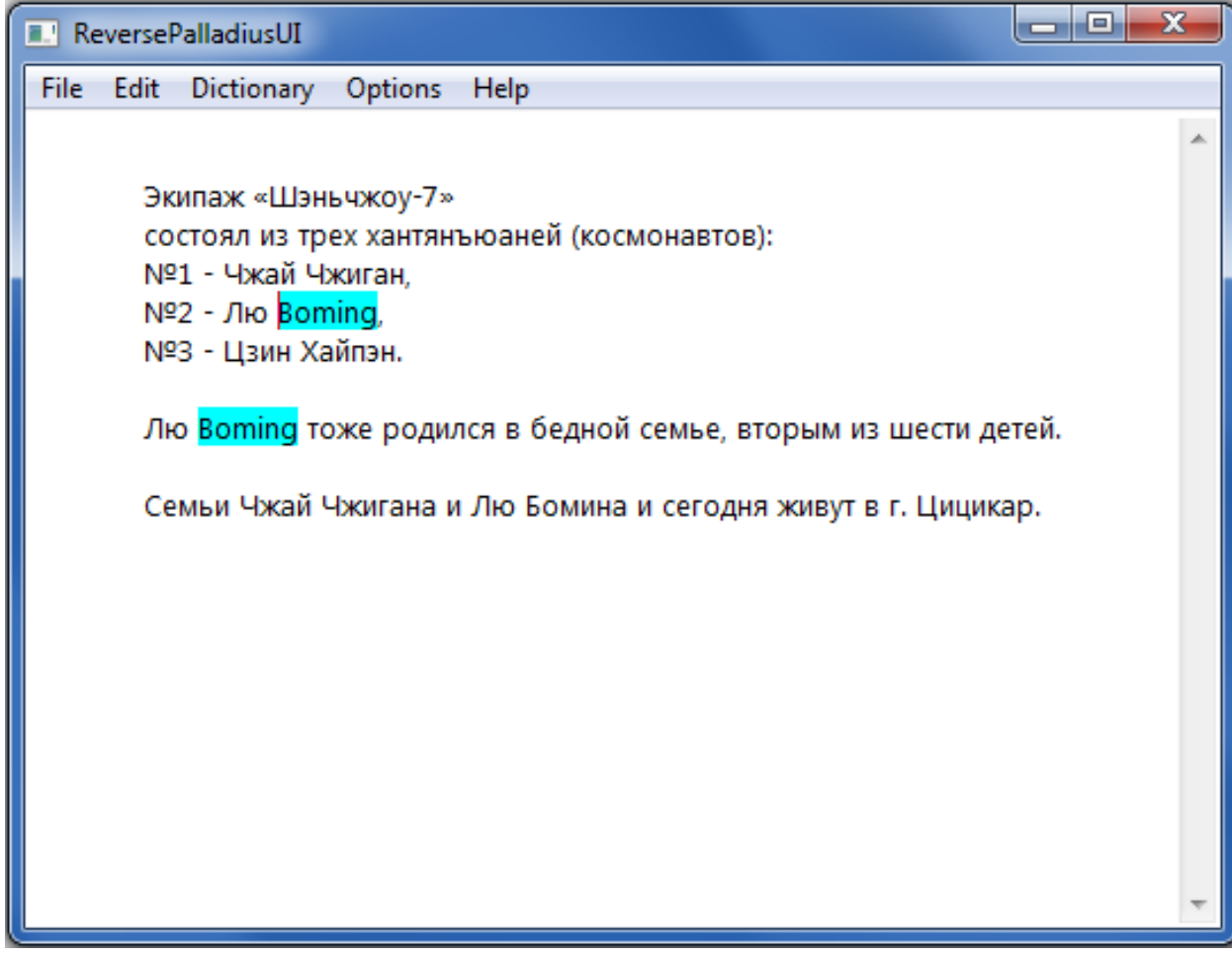

## Interface: Stemmed Form

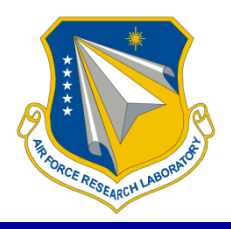

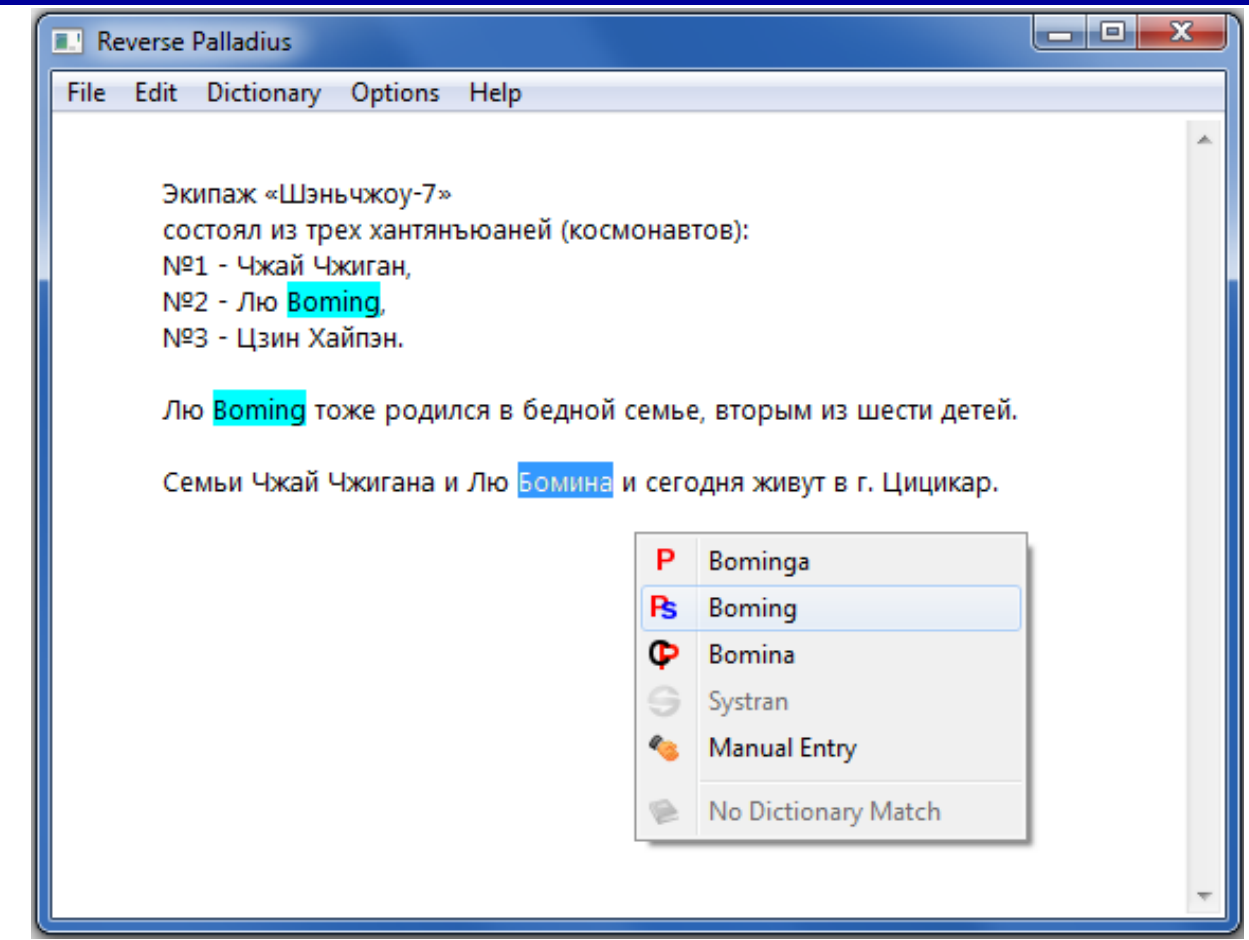

Here, the user has selected the word Бомина. Now we need the stemmed form, which is the second option.

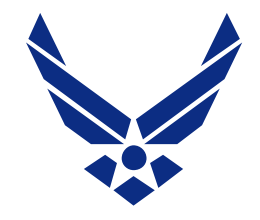

### Interface: Other Options

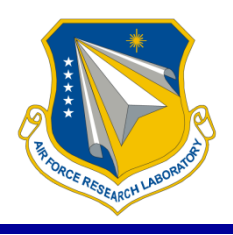

### The RevP options:

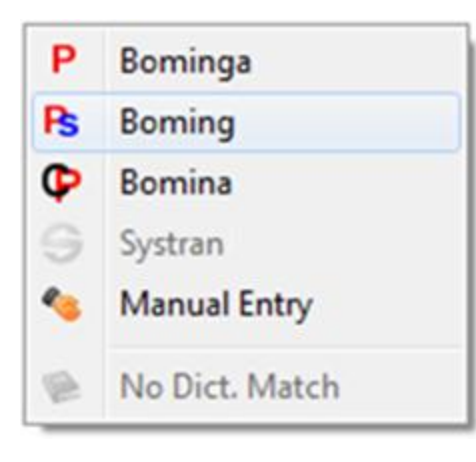

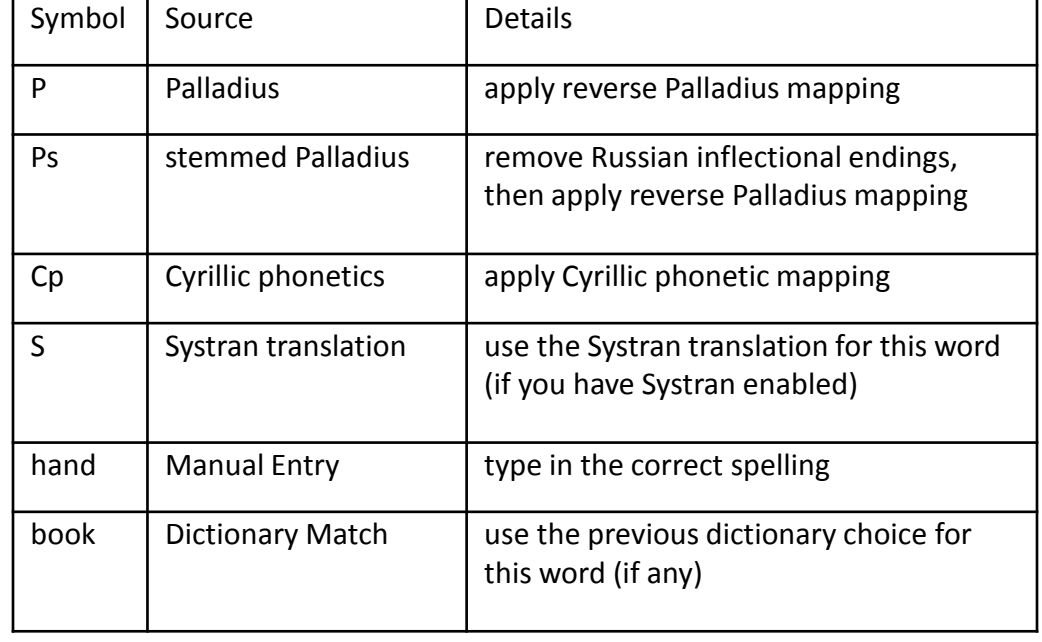

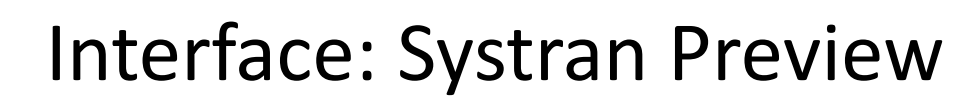

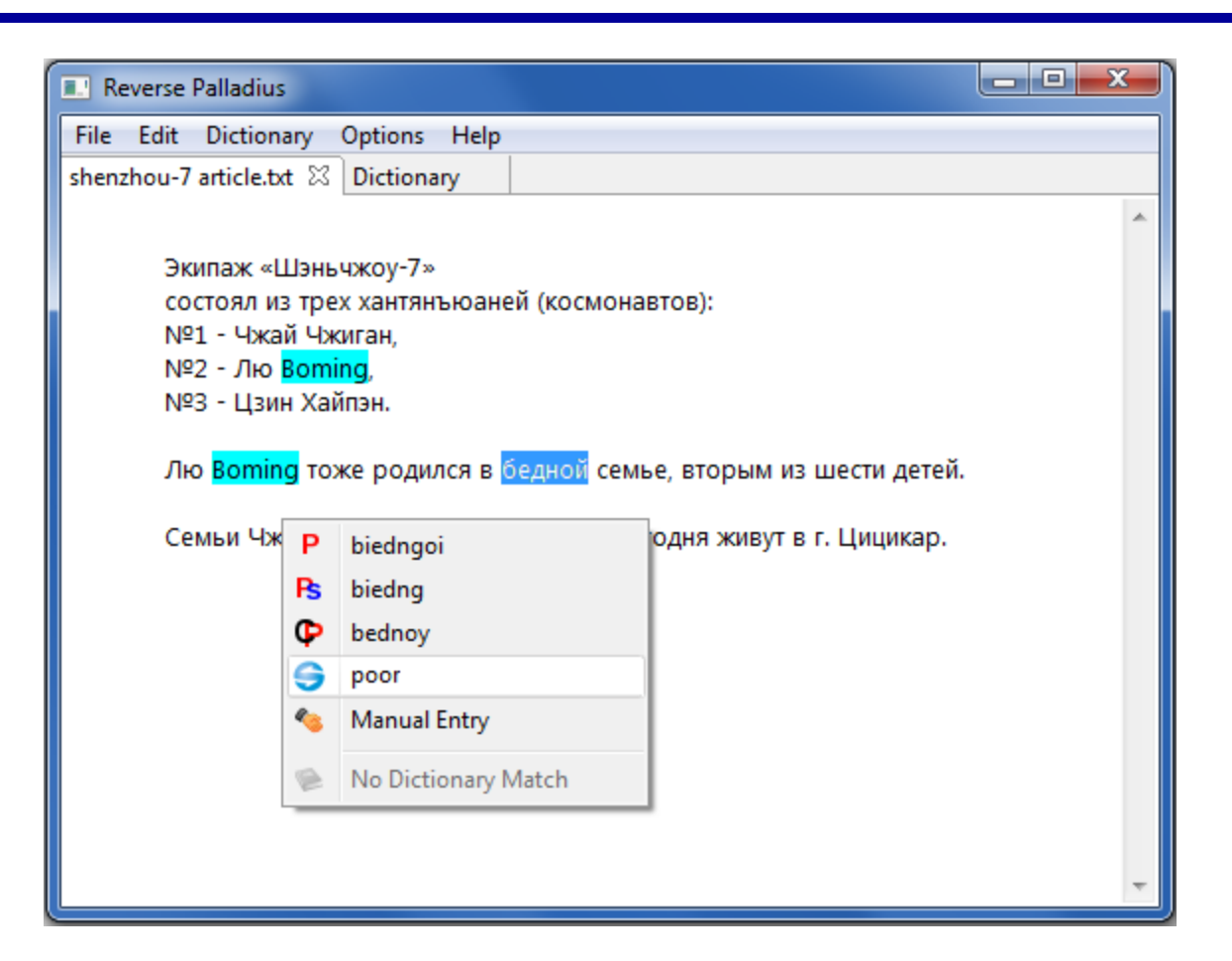

#### Systran translation: a preview of how Systran would translate this word or phrase

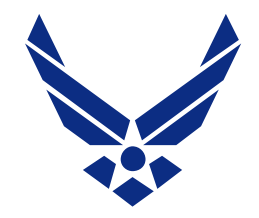

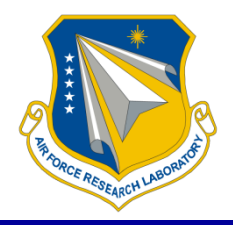

• Systran 7 SOAP API – use code generated from WSDL to allow RevP to send highlighted text to a Systran server for immediate translation

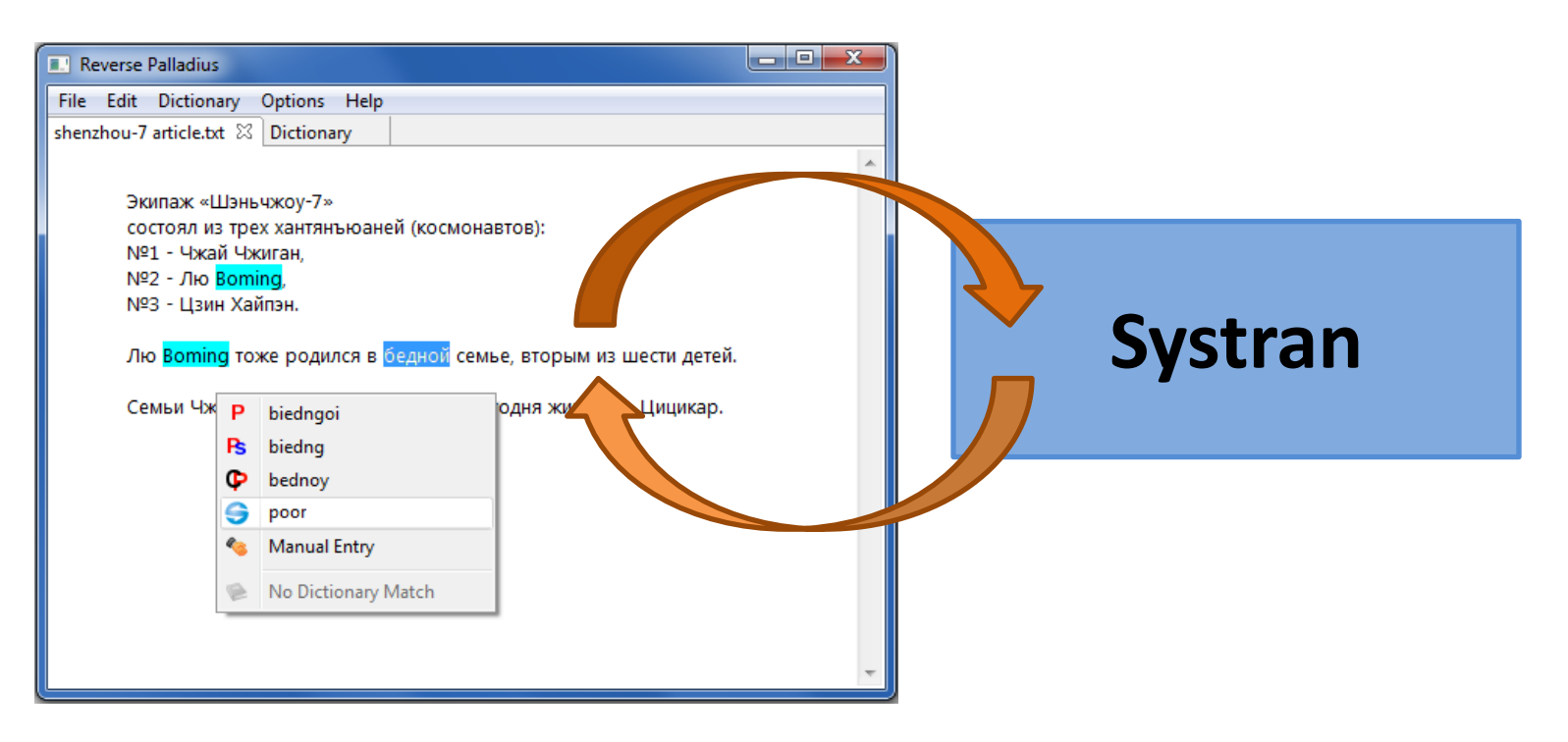

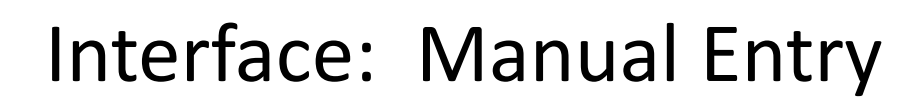

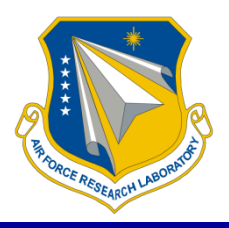

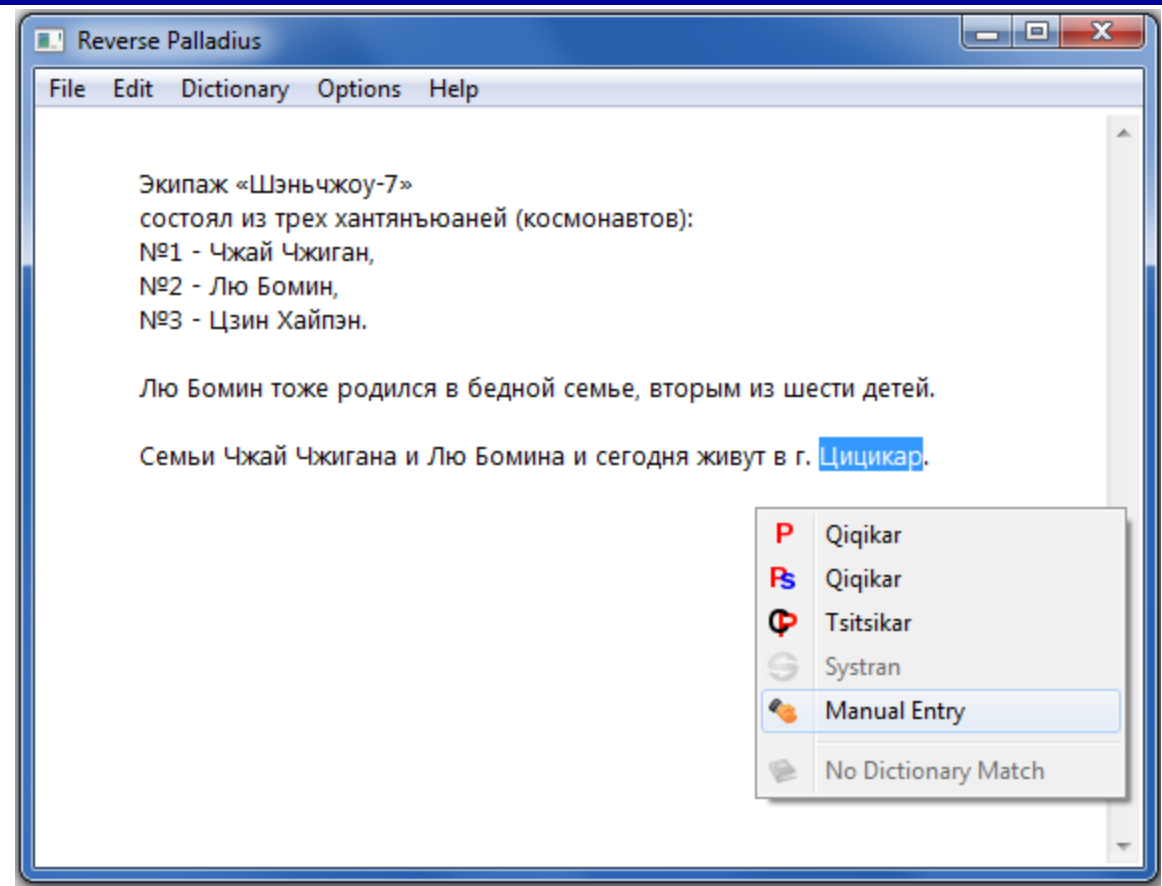

Manual Entry: If none of the provided forms are correct, there is an option to type in the correct form.

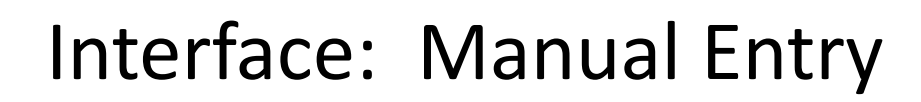

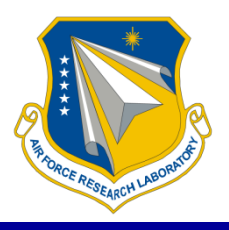

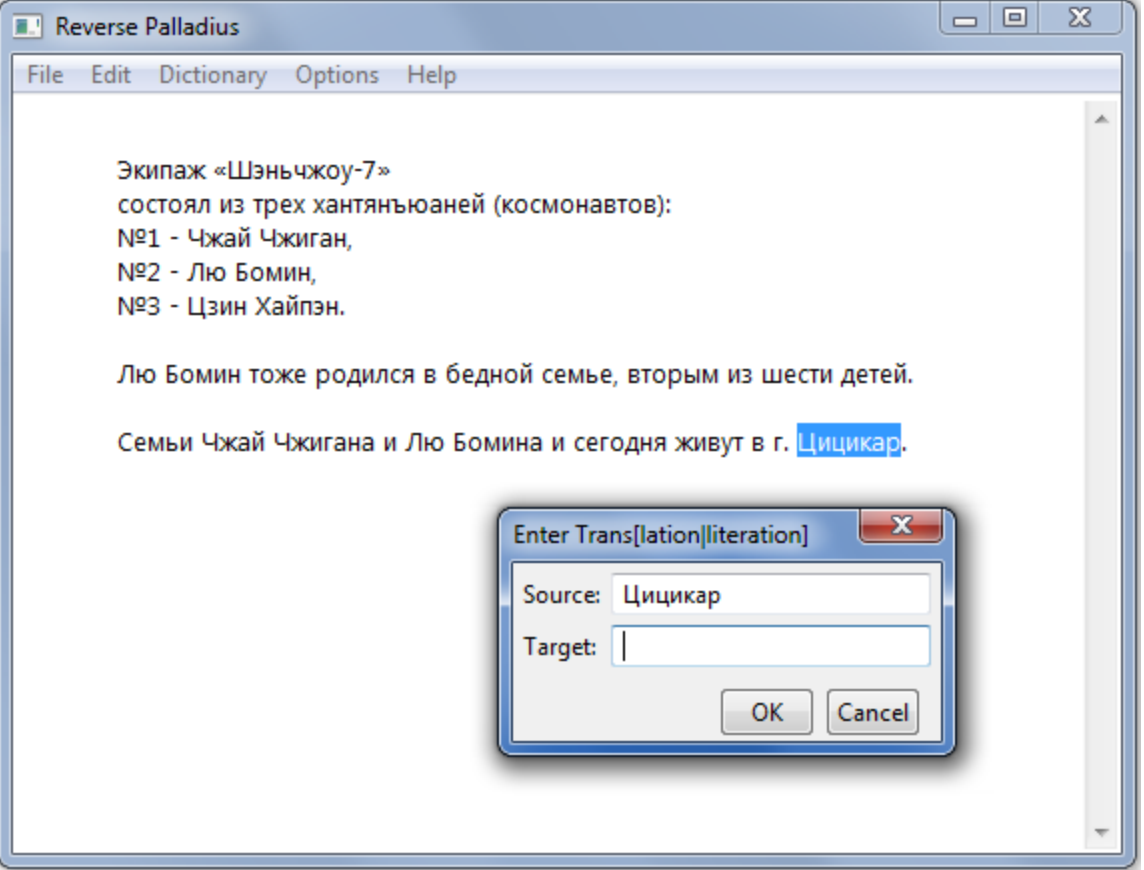

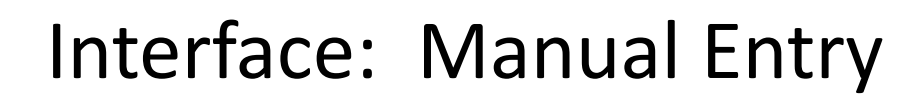

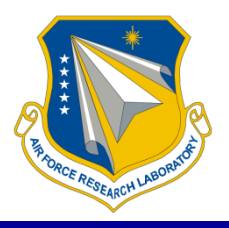

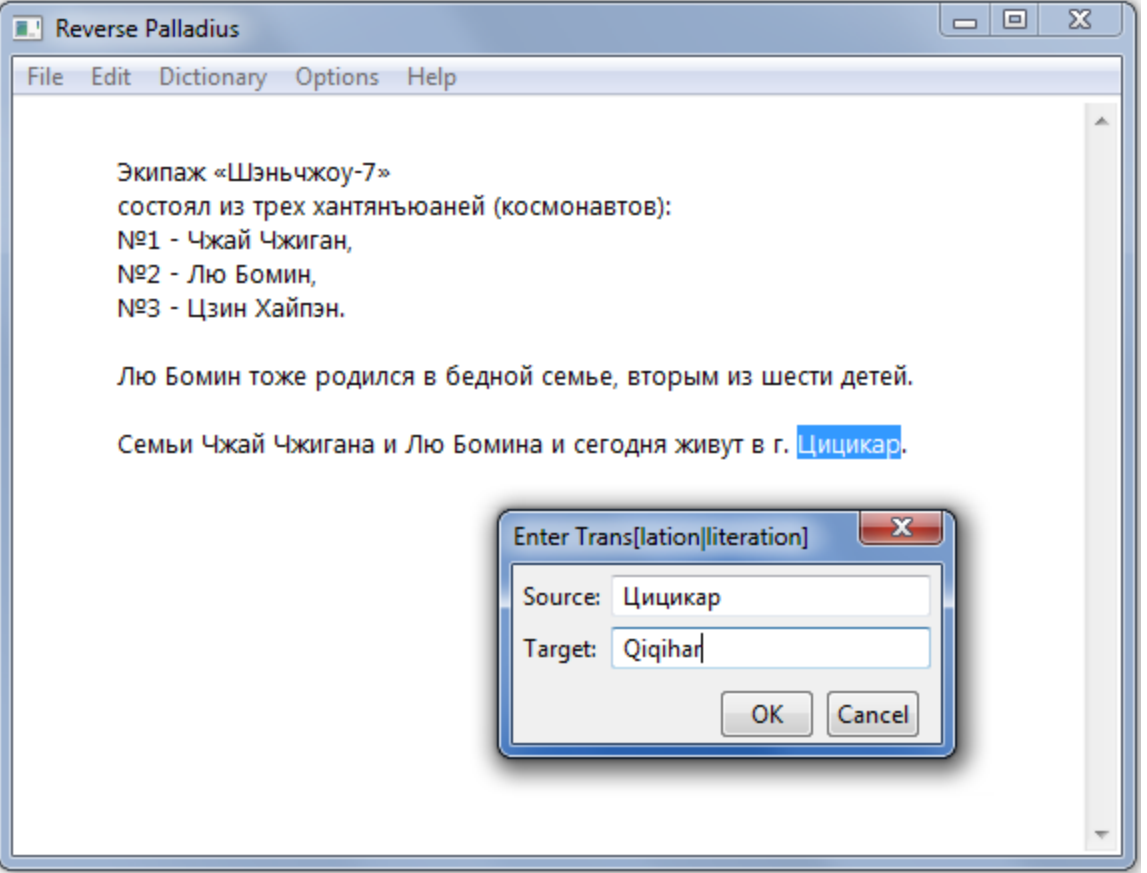

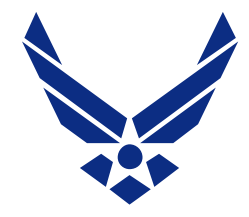

## Saving the Dictionary

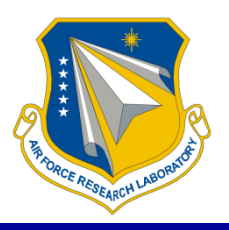

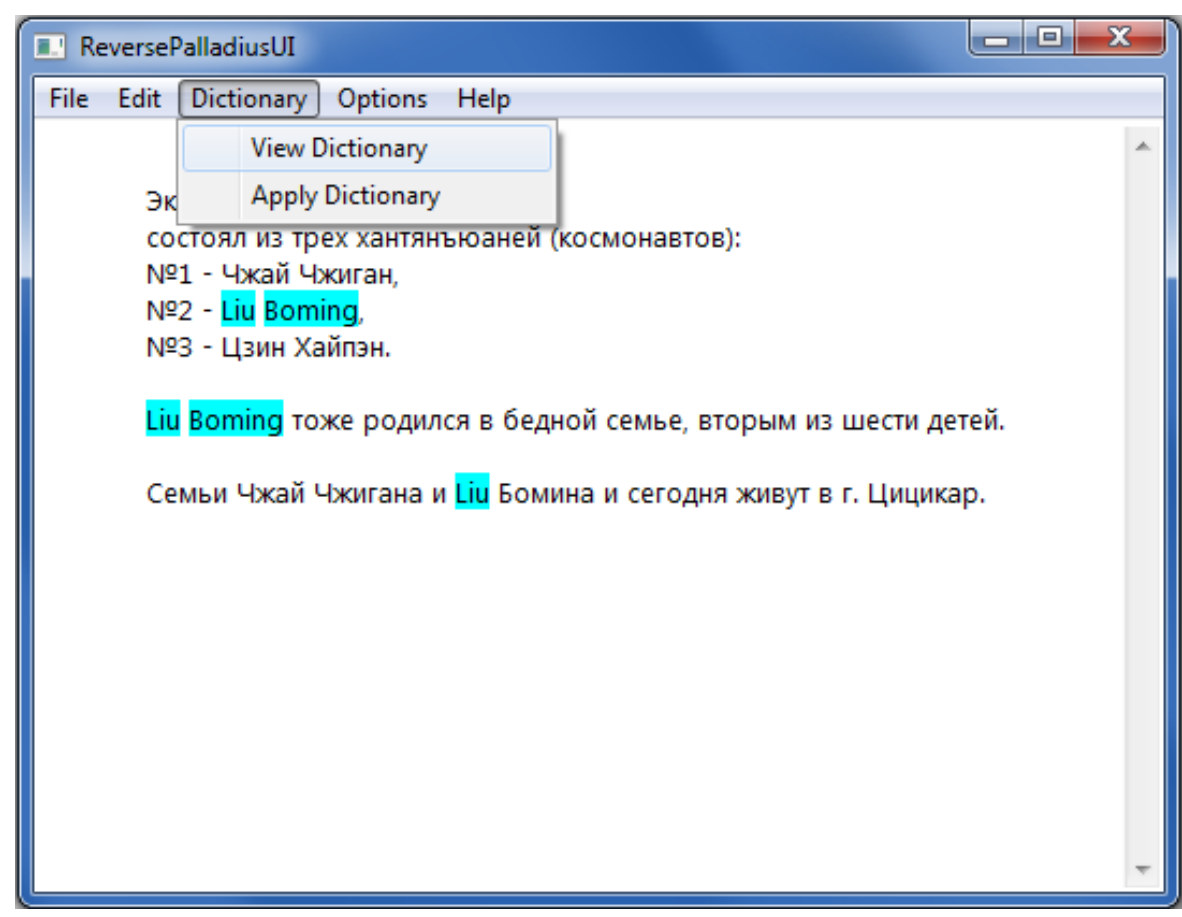

#### In this example, the user has processed the names Liu and Boming. We select the "View Dictionary" option…

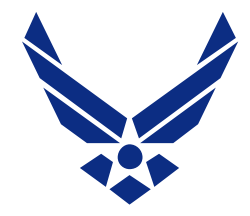

## Saving the Dictionary

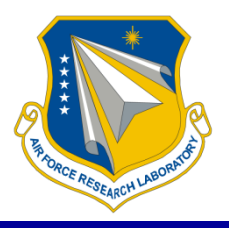

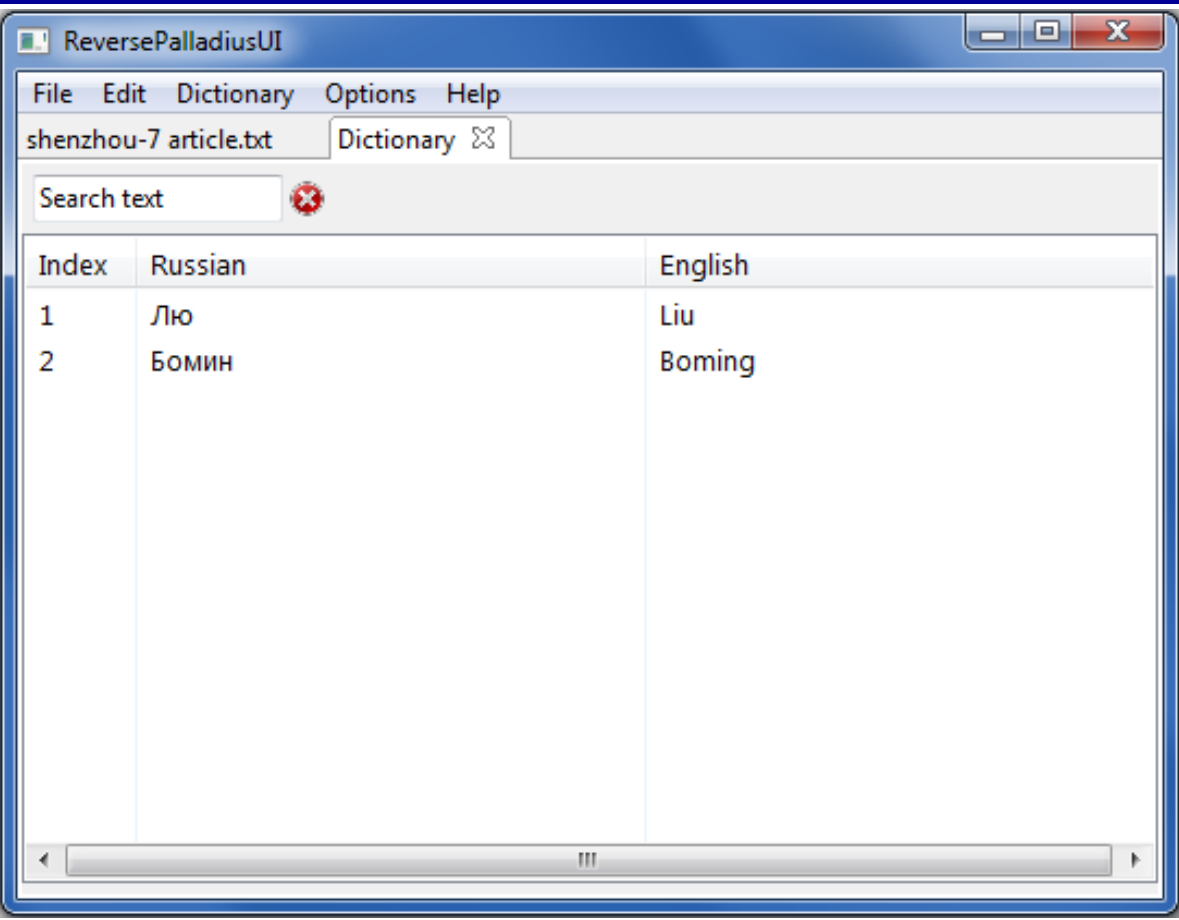

#### … and see the two entries that RevP has created.

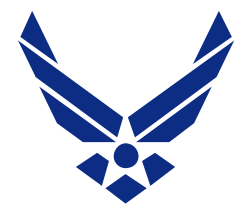

## Saving the Dictionary

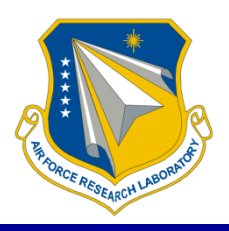

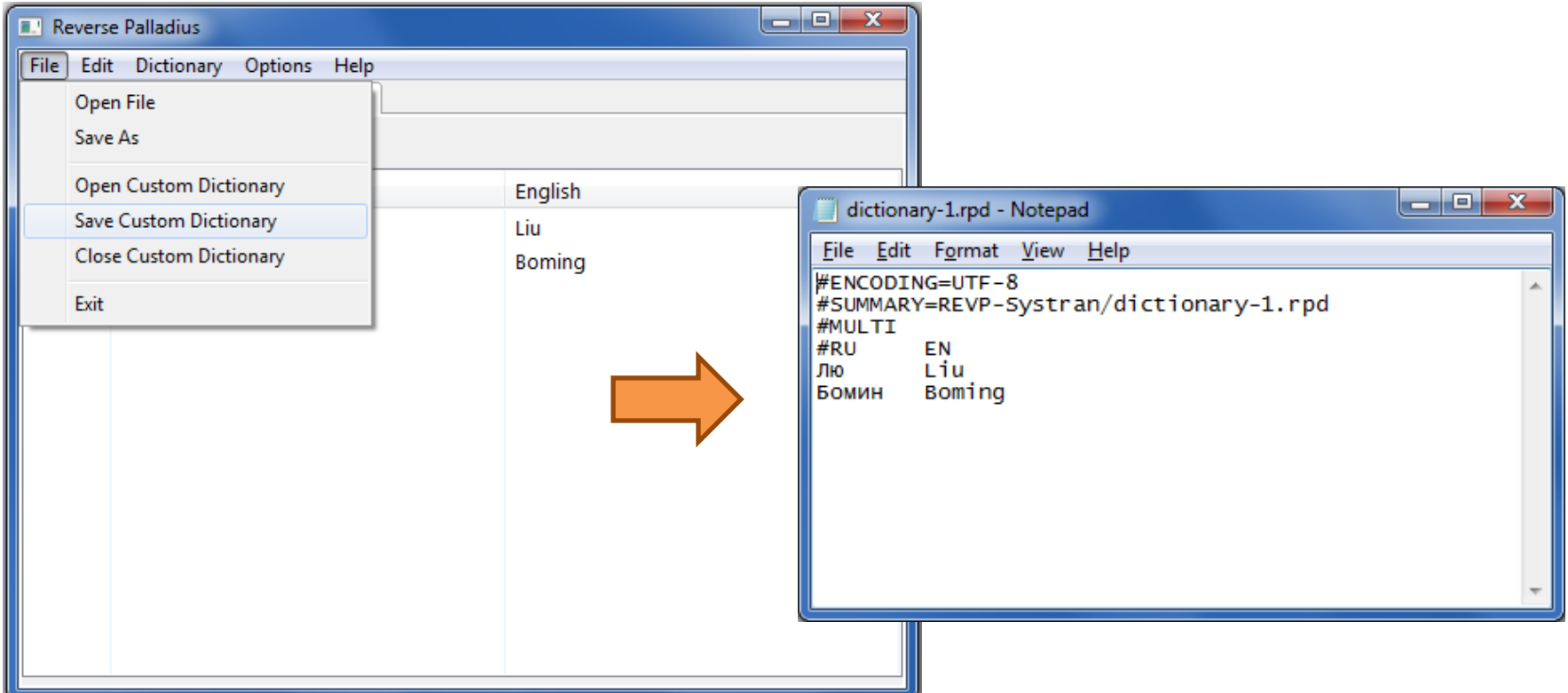

These entries can be stored to a file by using the menu option, File/Save Custom Dictionary. The dictionary is saved in a Systran-readable format.

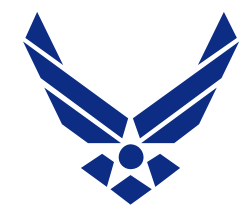

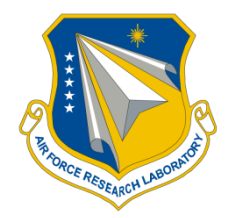

We can use the RevP program to apply a saved dictionary to a new document.

In this example, we have created a dictionary with the names of three cosmonauts.

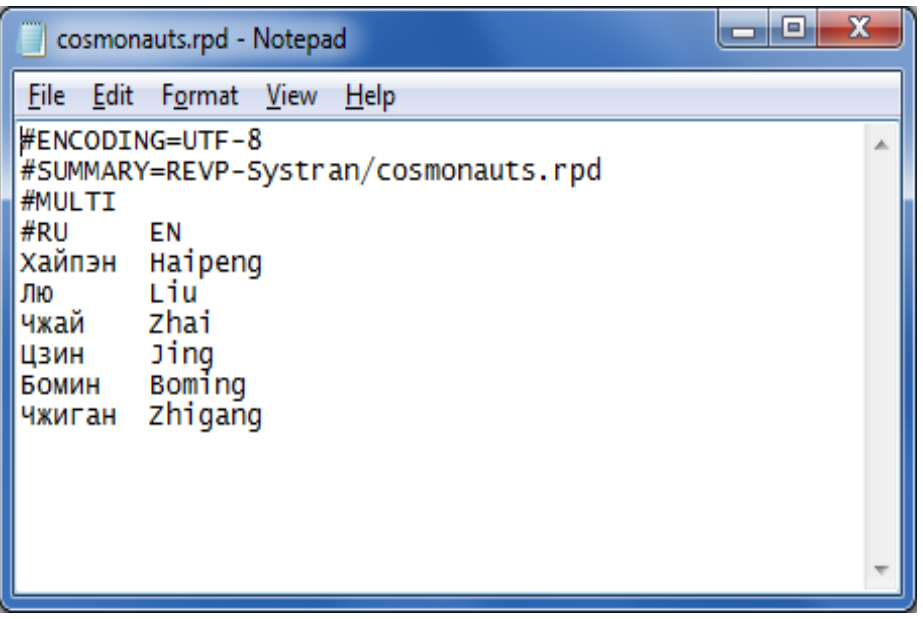

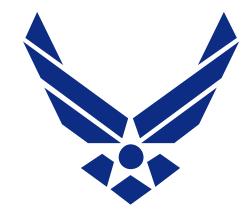

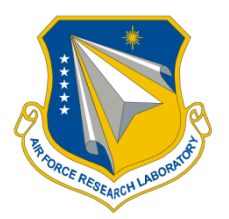

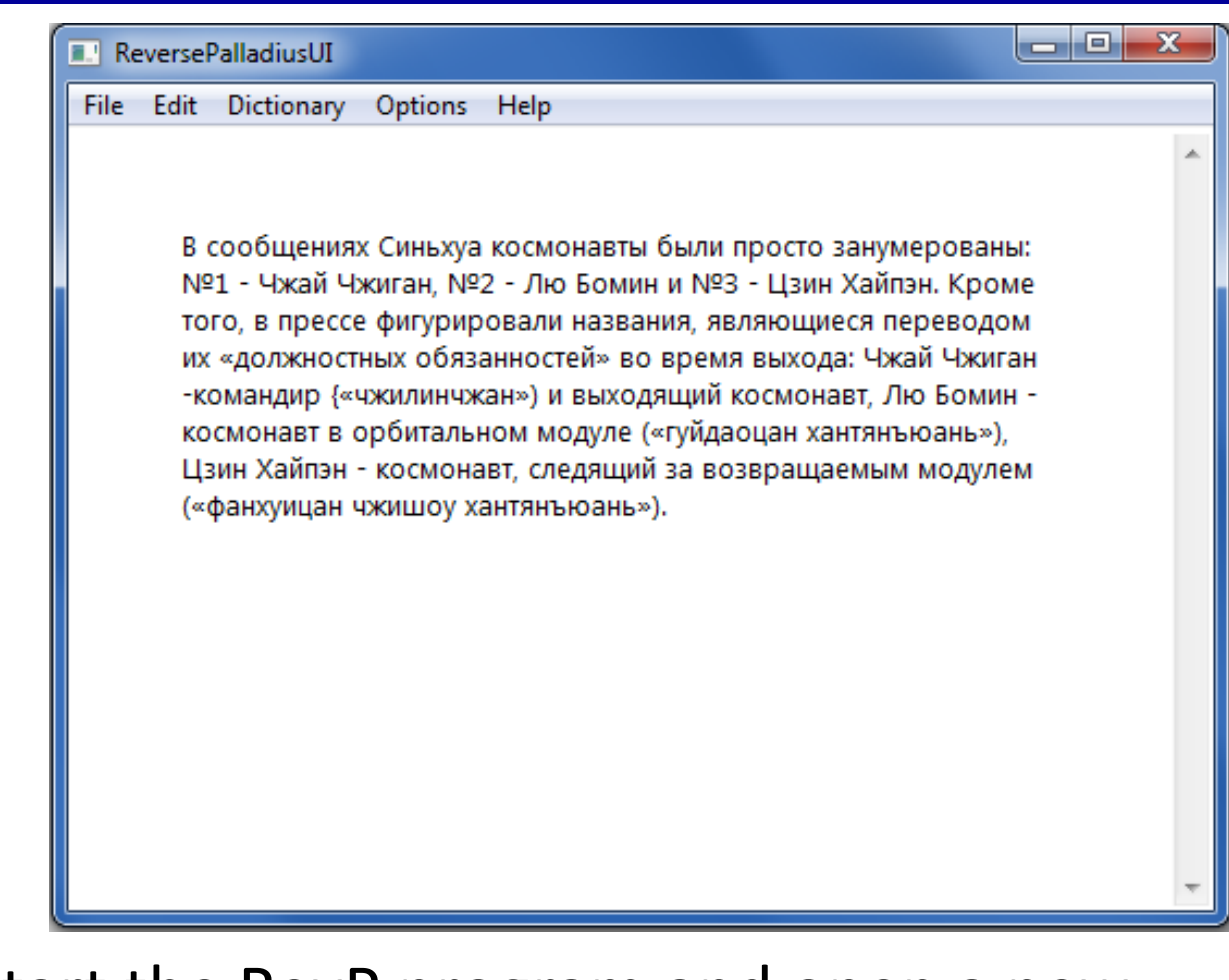

#### We start the RevP program and open a new document.

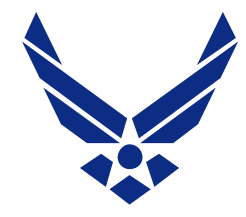

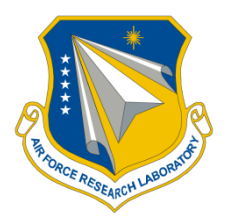

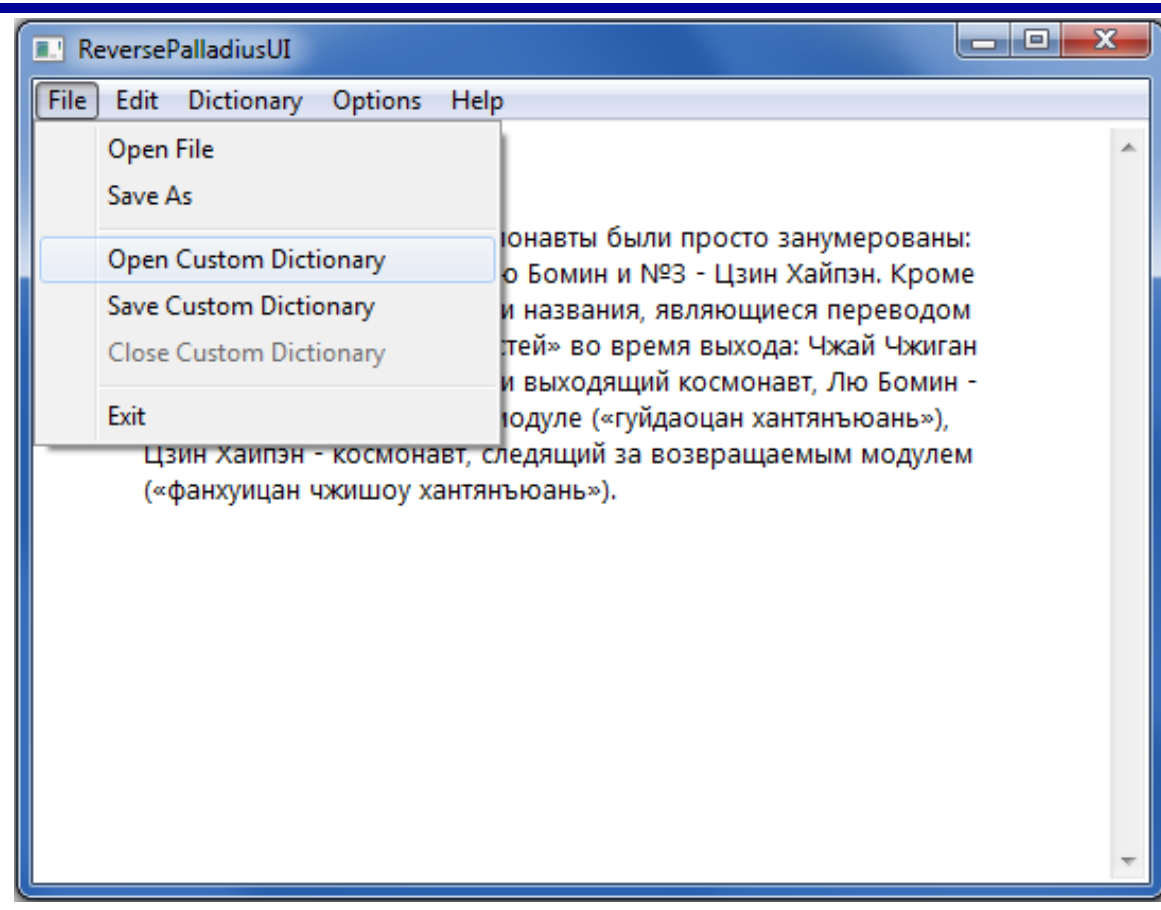

#### We select the menu option, File/Open Custom Dictionary, and load our cosmonaut dictionary.

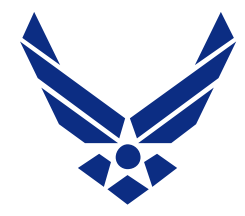

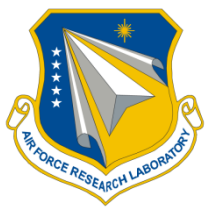

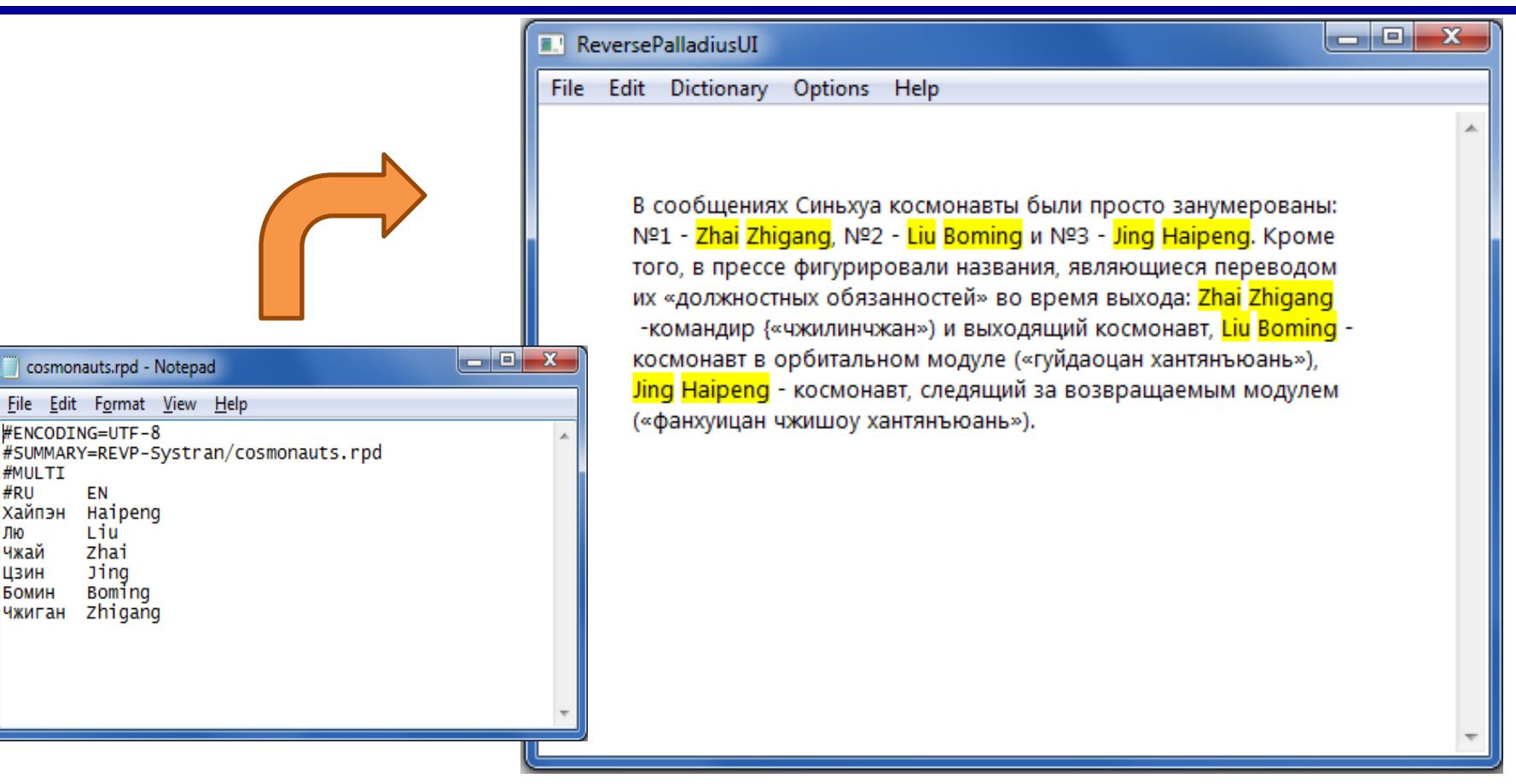

#### The program pre-translates all the matching names in the document.

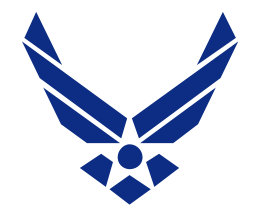

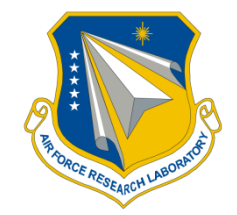

# We can also compile our cosmonaut dictionary as a Systran user dictionary.

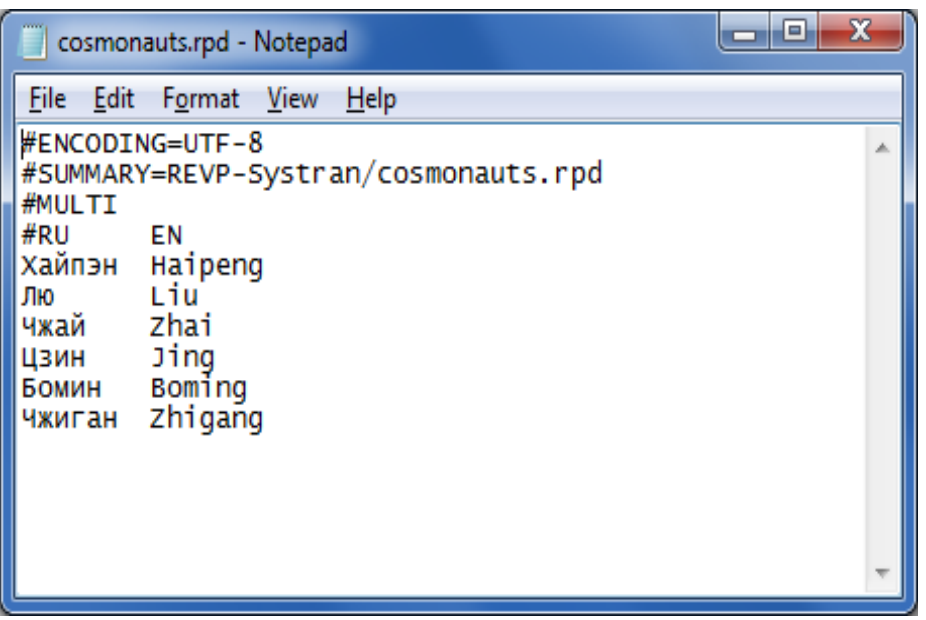

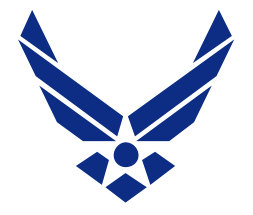

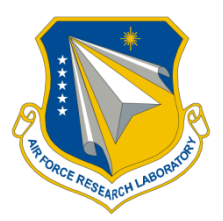

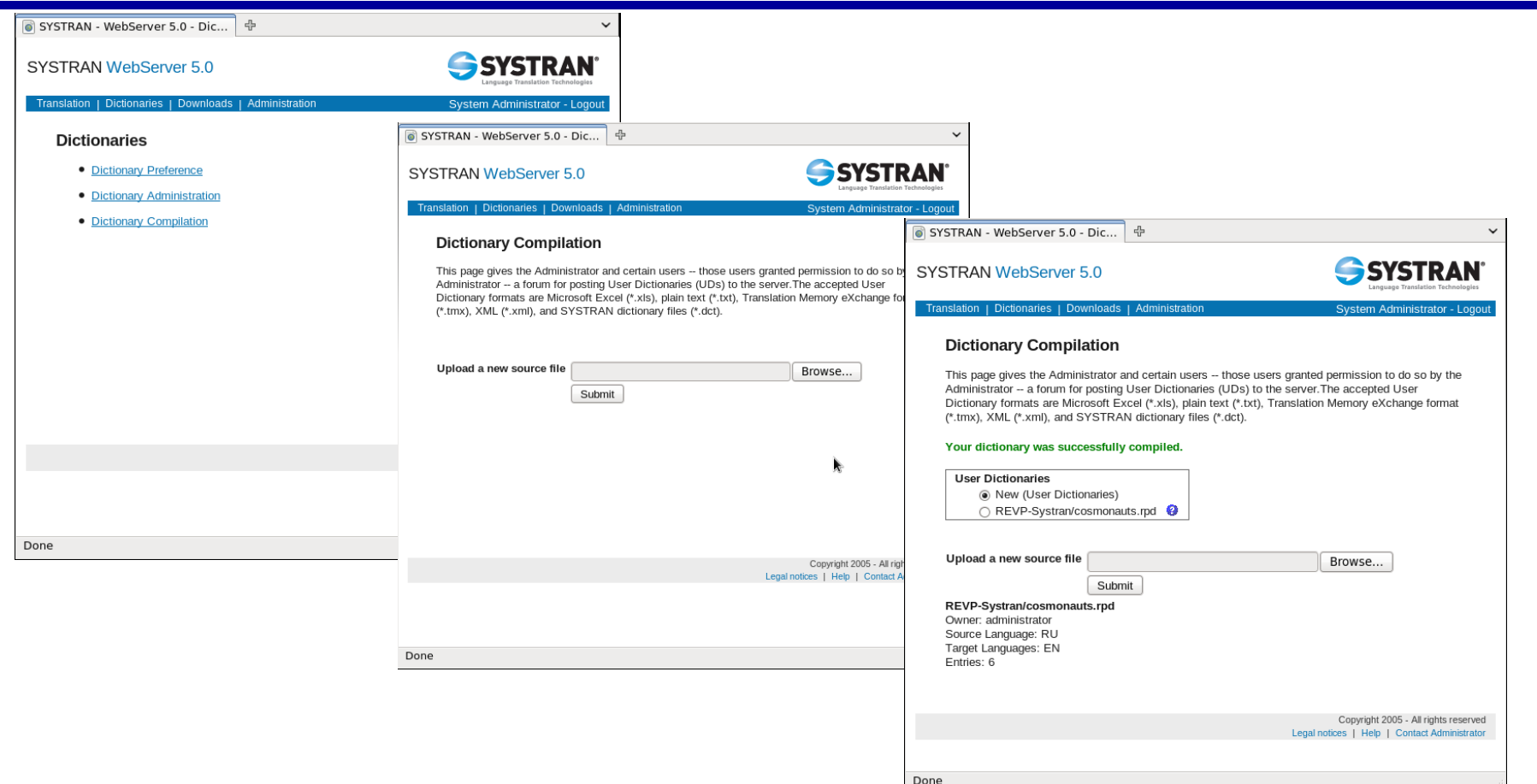

#### Select the dictionary tab, select dictionary compilation, and compile the dictionary file.

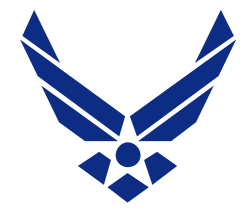

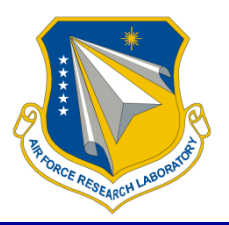

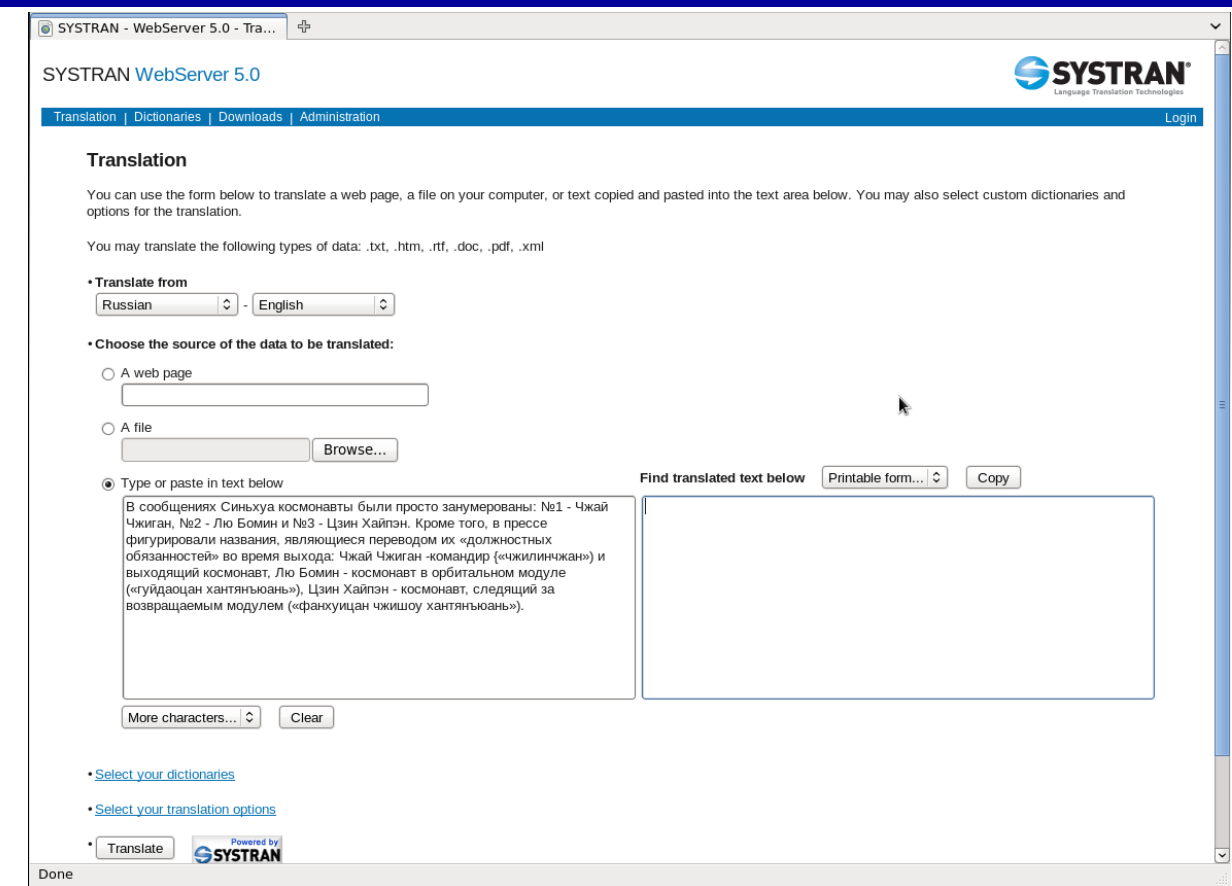

#### Select the translation tab and enter the Russian text (or upload a file).

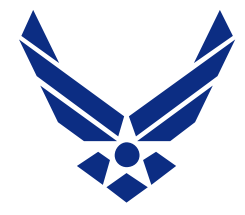

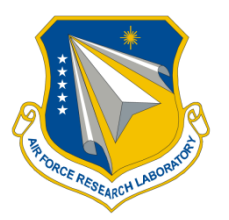

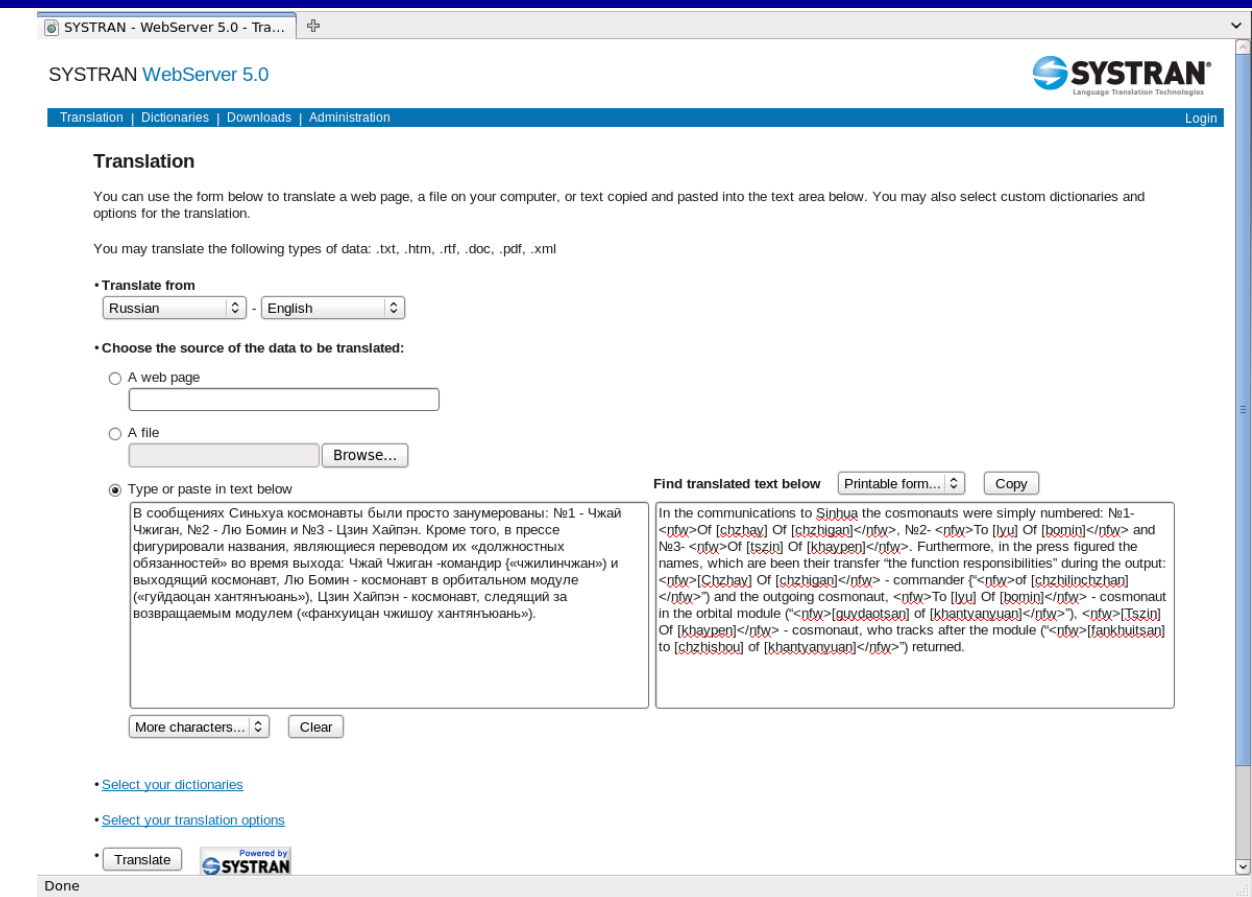

#### Before applying our user dictionary, we get transliterated versions of the Chinese names: chzhay chzhigan, tszin khaypen, lyu bomin

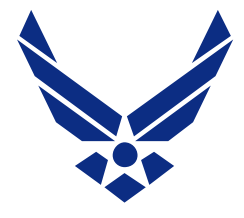

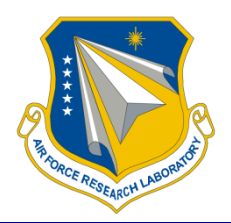

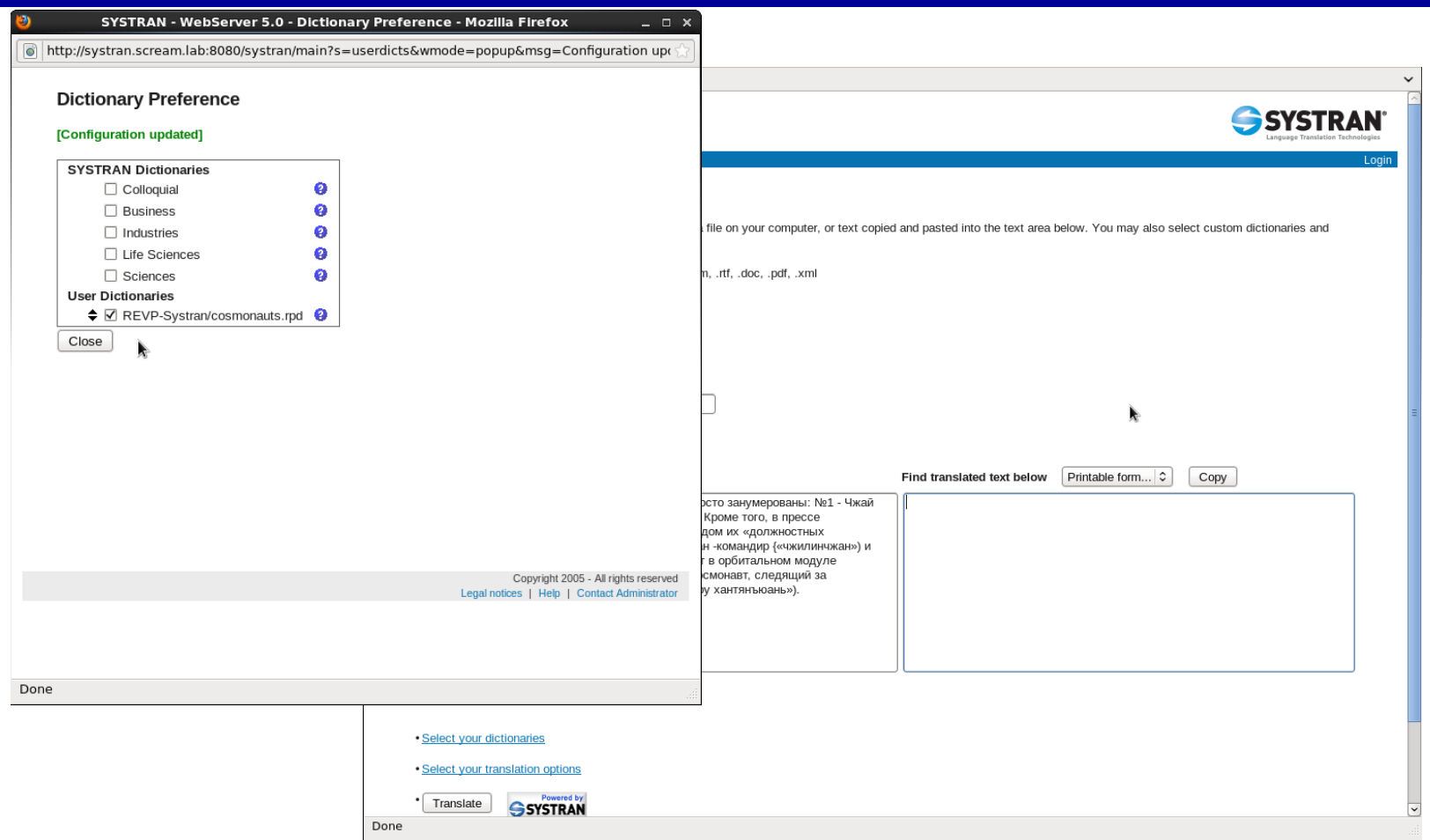

#### We click "Select your dictionaries" and check the RevP dictionary.

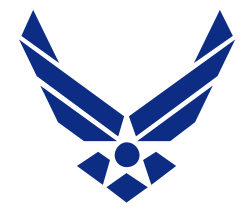

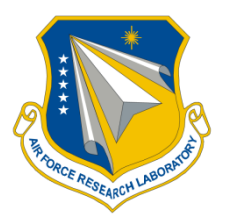

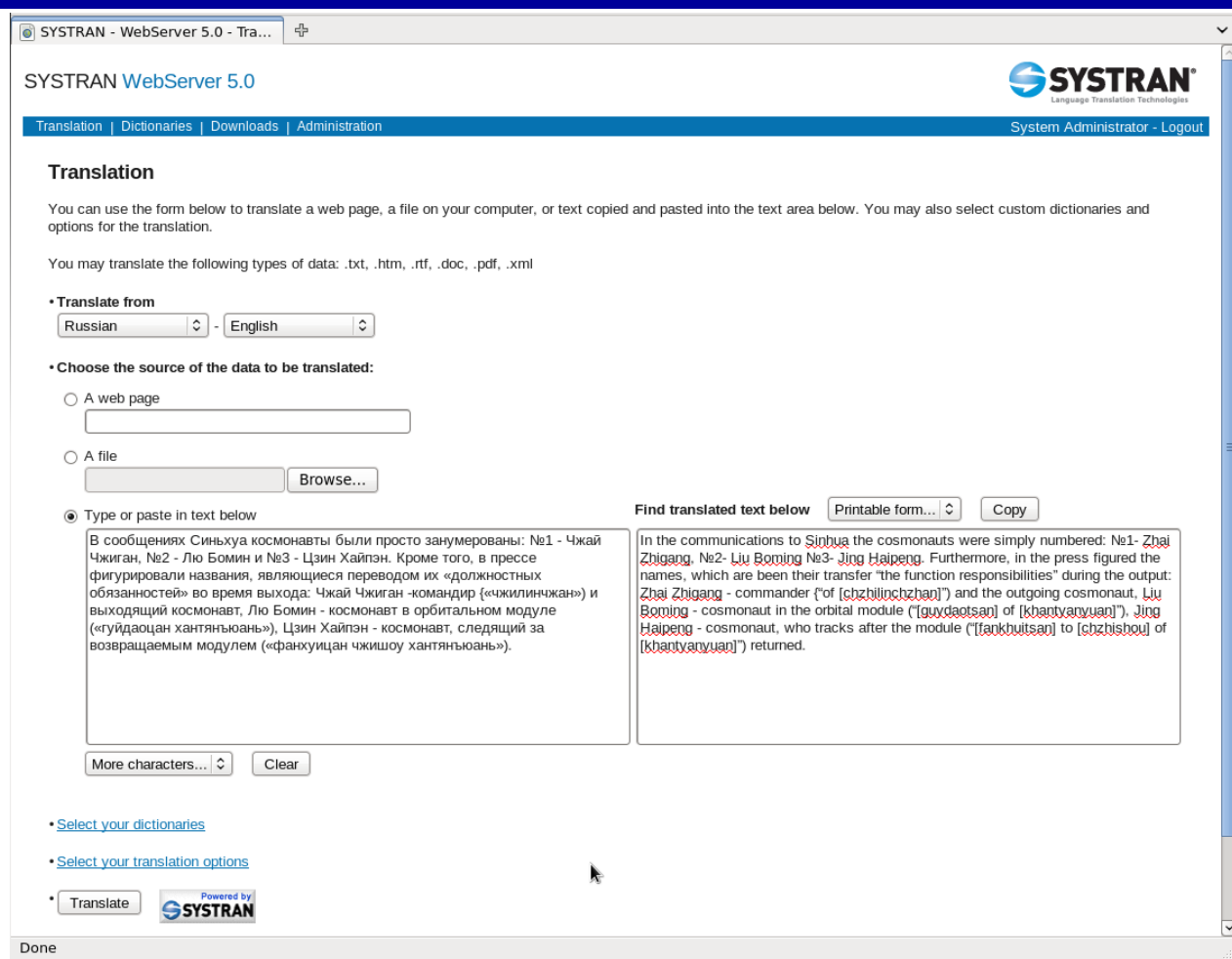

#### Now we get the correct forms: Zhai Zhigang, Jing Haipeng, and Liu Boming.

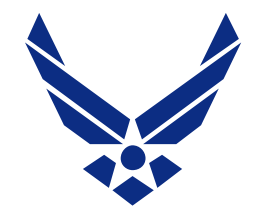

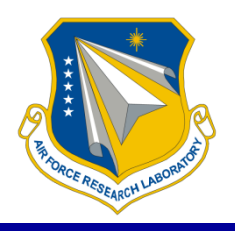

- Integrate a named entity tagger to help select the Chinese names
- Include an option for Tongyong pinyin (used in Taiwan)
- Tag the corrected names as do-not-translate items going into Systran
- Adapt the program to other languages, to assist in information retrieval

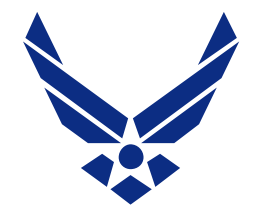

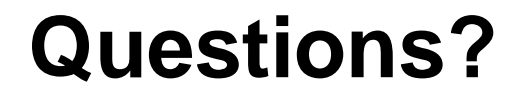

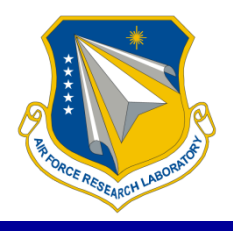

#### Katherine M. Young, PhD N-Space Analysis, LLC (937) 475-3637 nspaceanalysis@earthlink.net